# **SONY**

### NW-E403/E405/E407

Kezelési útmutató

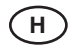

# Network Walkman

# Hordozható IC audio lejátszó Atrac3plus MP3

**Ha közvetlenül az olvasni kívánt fejezetre szeretne továbblépni, kattintson a megfelelő PDF könyvjelzőre, a tartalomjegyzék megfelelő sorára, vagy a mondatokon belül található oldalhivatkozásokra.**

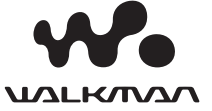

© 2005 Sony Corporation

# **SONY.**

# **Hordozható IC audio lejátszó Network Walkman NW-E403/E405/E407** Kezelési útmutató

# Egyszerűsített útmutató

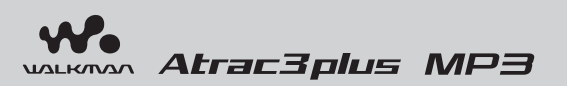

# Olvassa el az "Operating Instructions" PDF fájl tartalmát

Az "Operating Instructions" fájlban további információkat, és hibaelhárítási segédletet talál.

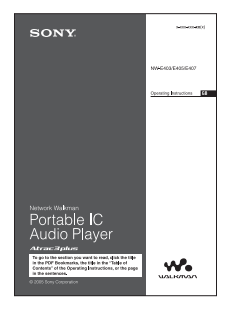

# **Az "Operating Instructions" PDF fájl megnyitása**

Az "Operating Instructions" PDF fájl a SonicStage szoftver telepítésekor a számítógépre másolódik. Kattintson kétszer a (Al, AW-E500 series manuals") ikonra, vagy a [Start] – [All Programs] – [SonicStage] parancssorra.

A fájl megnyitásához Adobe Acrobat Reader 5.0 vagy újabb verzió, illetve Adobe Reader szoftver szükséges.

Az "Operating Instructions" PDF fájl nyelvi verziói A mellékelt CD-ROM-on a kezelési útmutató többféle nyelven is olvasható.

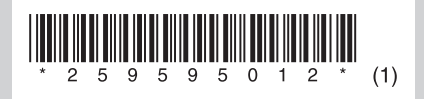

# **FIGYELMEZTETÉS**

#### **A tűzveszély és az áramütés elkerülése érdekében ne tegye ki a készüléket csapadék, nedvesség hatásának.**

A készüléket ne működtesse zárt helyen, például beépített szekrényben.

A tűzveszély megelőzése érdekében ne takarja el a készülék szellőzőnyílásait újságpapírral, terítővel, függönnyel, stb. Soha ne állítson égő gyertyát a készülékre.

A tűzeset és az áramütés elkerülése érdekében soha ne tegyen folyadékkal teli edényt, például virágvázát a készülékre.

# Megjegyzés a készülék elhelyezéséhez

Ha a készülék működését statikus vagy elektromos zaj zavarja, a műsorszámok átviteli információi megsérülhetnek. Ez megakadályozhatja az adatátviteli művelet normális működését a számítógépen.

# **Megjegyzés a felhasználók számára**

# A mellékelt szoftverről

- A szoftver és az ahhoz mellékelt kézikönyv másolását – részben vagy egészben –, illetve a szoftver felhatalmazás nélküli kölcsönzését a másolásvédelmi (szerzői jogvédelmi) törvény tiltja.
- A SONY semmilyen körülmények között nem vállal felelősséget az ehhez a készülékhez mellékelt szoftver használatából eredő anyagi károkért, profit veszteségért, beleértve a harmadik fél által benyújtott jogi kereseteket is.
- A gyártási hiba miatt használhatatlan szoftvert a SONY pótolja.

 A SONY azonban semmilyen más felelősséget nem visel.

- Az ehhez a készülékhez mellékelt szoftvert csak az előírt berendezésekhez szabad használni.
- A minőség folyamatos javítása érdekében végzett fejlesztésből adódóan a szoftver jellemzői előzetes bejelentés nélkül változhatnak.
- A garancia érvényét veszti abban az esetben, ha a készüléket a mellékelt szoftvertől eltérő alkalmazással használja.

Program © 2001, 2002, 2003, 2004, 2005 Sony Corporation

Dokumentáció © 2005 Sony Corporation A "WALKMAN" a Sony Corporation bejegyzett védjegye, mely itt a sztereó fejhallgatós készülékeket reprezentálja.

A Wo UALKINA a Sony Corporation védjegye. Az OpenMG és annak emblémája a Sony Corporation védjegye.

A SonicStage és a SonicStage embléma a Sony Corporation védjegye.

Az ATRAC, ATRAC3, ATRAC3plus és a megfelelő emblémák a Sony Corporation védjegyei.

A Microsoft, a Windows és a Windows Media a Microsoft Corporation Egyesült Államokban és egyéb országokban bejegyzett védjegye.

Az Egyesült Államokbeli és az egyéb külföldi szabadalmak felhasználása a Dolby Laboratories engedélyével történt.

Bármely más, a használati útmutatóban előforduló védjegy vagy bejegyzett védjegy annak jogos tulajdonosának védjegye vagy bejegyzett védjegye. A továbbiakban a "™" és "®" szimbólumokat nem mindenhol tüntetjük fel ebben az útmutatóban.

Az Adobe Reader az Adobe Systems Incorporated védjegye.

A CD és egyéb zenei információszolgáltatást a Gracenote Inc. biztosítja, copyright © 2000–2004 Gracenote. Gracenote CDDB® Client Software copyright © 2000–2004 Gracenote. Szabadalmi bejegyzés számai (USA): #5 987 525; #6 061 680; #6 154 773, #6 161 132, #6 230 192, #6 230 207, #6 240 459, #6 330 593 és egyéb benyújtott vagy elbírálás alatt álló szabadalmak. A szolgáltatás biztosítása és/vagy az eszköz gyártása az Open Globe, Inc. licence alapján történt, szabadalmi bejegyzés száma: 6 304 523

A Gracenote és a CDDB a Gracenote bejegyzett védjegye. A Gracenote logo és a logotype, a Gracenote CDDB logo és a "Powered by Gracenote" logo a Gracenote védjegyei.

# **A műszaki adatokról**

A műszaki adatokat lásd az "Operating Instruction" PDF fájlban.

# **Online terméktámogatás**

http://www.support-nwwalkman.com http://www.sony.net/

http://www.sony.net/

# Zenehallgatás a Network Walkman készülékkel

A SonicStage szoftver segítségével a számítógépről könnyedén letöltheti a digitális audio fájlokat a Network Walkman készülék beépített memóriájába, és bárhová magával viheti kedvenc zenéjét.

# **Importáljon audio fájlokat a számítógépre.**

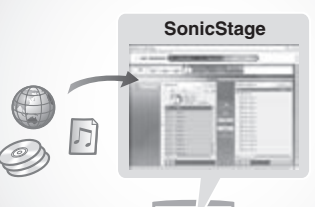

Audio műsorszámokat importálhat az Internetről vagy audio CD-lemezről. A letöltött műsorszámokat a SonicStage szoftverrel rendszerezheti.

**A Network Walkman zeneszámainak kezeléséhez feltétlenül a SonicStage szoftvert kell használnia.**

**SonicStage Töltse át a zeneszámokat a Network Walkmanre.**

# **Játssza le a dalt.**

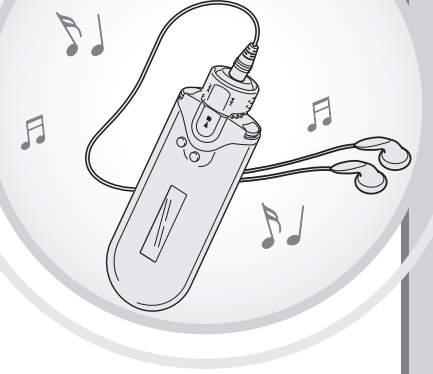

A műsorszámokat előadó, album vagy csoport alapján keresheti, illetve lejátszhatja véletlen sorrendben, ismételten stb.

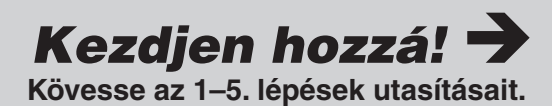

# Előkészületek

# A készülék és tartozékainak ellenőrzése

• Network Walkman (1)

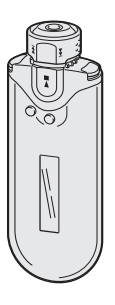

• Fejhallgató (1)\* NW-E403/E405

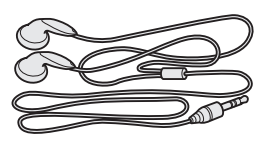

• Speciális USB kábel (1)

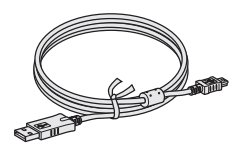

- Fejhallgató vezeték hosszabbító (csak az NW-E407 esetében) (1)
- Hordtáska (csak az NW-E407 esetében) (1)
- Csíptető (1)
- A SonicStage szoftvert, a PDF kezelési útmutatót és a SonicStage kezelési útmutató PDF fájlját tartalmazó CD-ROM (1)
- Egyszerűsített útmutató

NW-E407

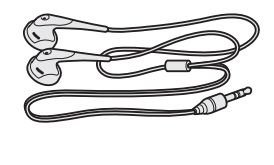

# Z A SonicStage szoftver telepítése

Telepítse számítógépre a mellékelt CD-ROM-on lévő "SonicStage" szoftvert. (A számítógép telepíteni fogja a Network Walkman kezelőprogramját, a kezelési útmutató PDF fájlját és a SonicStage szoftver kezelési útmutatójának PDF fájlját.)

### 1Helyezze a mellékelt CD-ROM lemezt a számítógépbe.

Megjelenik a telepítő varázsló.

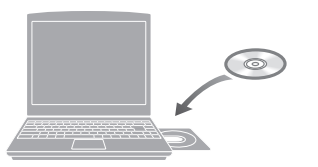

#### **Megjegyzések**

- Zárjon be minden futó alkalmazást a számítógépen.
- Jelentkezzen be "Rendszergazdaként" (Windows 2000/Windows XP).
- Feltétlenül zárja be a víruskereső programot (az ilyen szoftverek rendszerint nagy erőforrás-igénnyel rendelkeznek).

# $\boldsymbol{2}$  Kattintson az [Install SonicStage] gombra és kövesse a képernyőn megjelenő utasításokat.

(Ha az ország (régió) kiválasztására szolgáló képernyő megjelenik, válassza ki a megfelelő országot és kattintson a [Next] gombra.)

#### **SonicStage telepítő gomb**

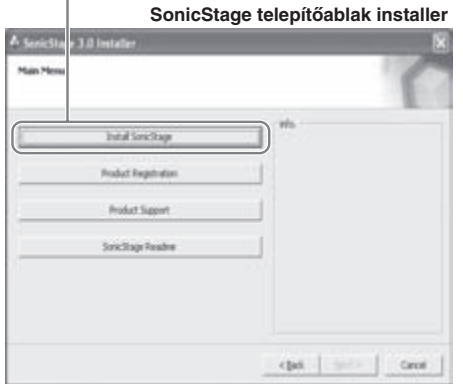

A számítógép teljesítményétől függően a telepítés 20–30 percig is eltarthat. Telepítés után indítsa újra a számítógépet.

**Ha a szoftver telepítése nem sikerül, olvassa el az alábbi K&V fejezetet.**

A Network Walkman kezelőprogramjának telepítése érdekében a mellékelt SonicStage szoftvert akkor is telepíteni kell, ha a számítógépen már fut a SonicStage vagy az OpenMG Jukebox egy példánya.

# Ha a telepítés nem sikerül – K&V (kérdések és válaszok)

# K1 Van elegendő szabad hely a számítógép merevlemezén?

V1 A SonicStage szoftver telepítéséhez 200 MB vagy több szabad hely szükséges (1,5 GB vagy több javasolt). (A szükséges hely nagysága a Windows verziószámától, és a beépített memóriában tárolt audio fájlok mennyiségétől is függ.) Ha a merevlemez szabad kapacitása nem elegendő, törölje a szükségtelen adatokat a számítógépről.

# K2 A számítógép operációs rendszere kompatibilis a szoftverrel?

V2 A SonicStage szoftverrel az alábbi operációs rendszerek kompatibilisek. A következőktől eltérő operációs rendszerek nem kompatibilisek. Gyárilag telepített: Windows XP Media Center Edition 2005/Windows XP Media Center Edition 2004/Windows XP Media Center Edition/Windows XP Professional/Windows XP Home Edition/Windows 2000 Professional/Windows Millennium Edition/Windows 98 Second Edition

#### **Megjegyzések**

- Ez a szoftver nem használható az alábbi környezetben:
	- A fentiektől eltérő operációs rendszer.
	- Egyénileg összeállított számítógép vagy operációs rendszer.
	- A gyárilag telepített operációs rendszer "upgrade"-elt (frissített) változata.
	- Több operációs rendszerrel ellátott számítógép.
	- Többmonitoros környezet.
	- Macintosh.
- A Windows 2000 Professional felhasználók e szoftver telepítése előtt frissítsék az operációs rendszert a 3. (Service Pack 3) vagy annál újabb javítócsomaggal.

### K3 Bezárt minden futó Windows alkalmazást a SonicStage szoftver telepítése előtt?

V3 Zárjon be minden futó alkalmazást (ellenőrizze a Feladatkezelőben).

# K4 Úgy tűnik, hogy a telepítés idő előtt leáll?

V4 Ellenőrizze, jelent-e meg valamilyen hibaüzenet a telepítő ablak alatt. Az "Alt" gombot nyomva tartva, nyomja le a "Tab" gombot. Ha megjelenik egy hibaüzenet, kövesse annak utasításait. Ha nincs hibaüzenet, a telepítés még folyik. Várjon egy ideig.

### K5 Látható a telepítési folyamat előrehaladása a folyamatjelzőn?

V5 Ha a folyamatjelző mozog, a telepítés még folyik. Kérjük, várjon türelemmel. A számítógép és a CD-meghajtó teljesítményétől függően a teljes telepítés akár 30 percet, vagy ennél többet is igénybe vehet.

### K6 Világít a számítógép merevlemez-működés jelzője?

V6 Ha a merevlemez-működés jelző világít, a telepítés még folyik. Kérjük, várjon türelemmel. A számítógép és a CD-meghajtó teljesítményétől függően a teljes telepítés akár 30 percet, vagy ennél többet is igénybe vehet.

#### K7 Elindult a telepítő varázsló, amikor behelyezte a mellékelt CD-ROM lemezt?

V7 Lehet olyan számítógépes környezet, melynél a telepítő varázsló nem indul el automatikusan. Ebben az esetben kattintson a [My Computer] – [CD-ROM] meghajtóra.

#### A SonicStage szoftver sikeres telepítése érdekében biztosítsa az alábbiakat:

- Zárjon be minden futó alkalmazást, beleértve a rezidens szoftvereket is.
- Jelentkezzen be "rendszergazda" jogosultsággal.

#### Ha a SonicStage szoftver nem indul el

#### Telepítse újra a szoftvert.

(Másolja a mellékelt CD-ROM tartalmát a számítógépre, ezután a telepítésnek rendben be kell fejeződnie.)

# Д

#### Ha a problémát nem sikerül megoldani a fenti útbaigazítás alapján, keresse fel a vásárlás helyét.

#### **Megjegyzések**

- A hibamentes működés nem garantálható minden, a fenti követelményeknek megfelelő számítógéppel.
- NTFS fájlrendszerre telepített Windows XP/Windows 2000 Professional csak a normál (gyári) beállításokkal használható.
- Nem garantáljuk, hogy a felfüggesztett, hibernált vagy készenléti állapot megfelelően fog működni minden számítógépen.

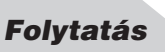

# **Adatátvitel**

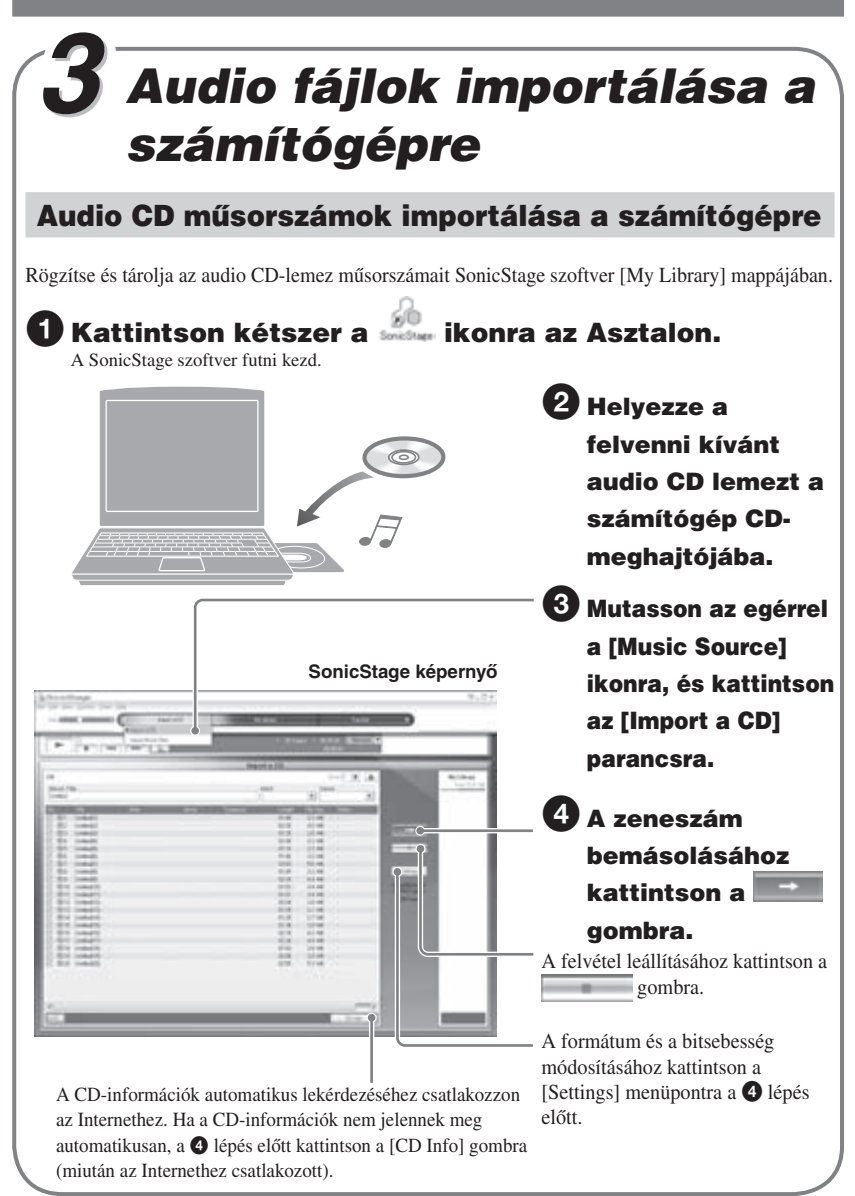

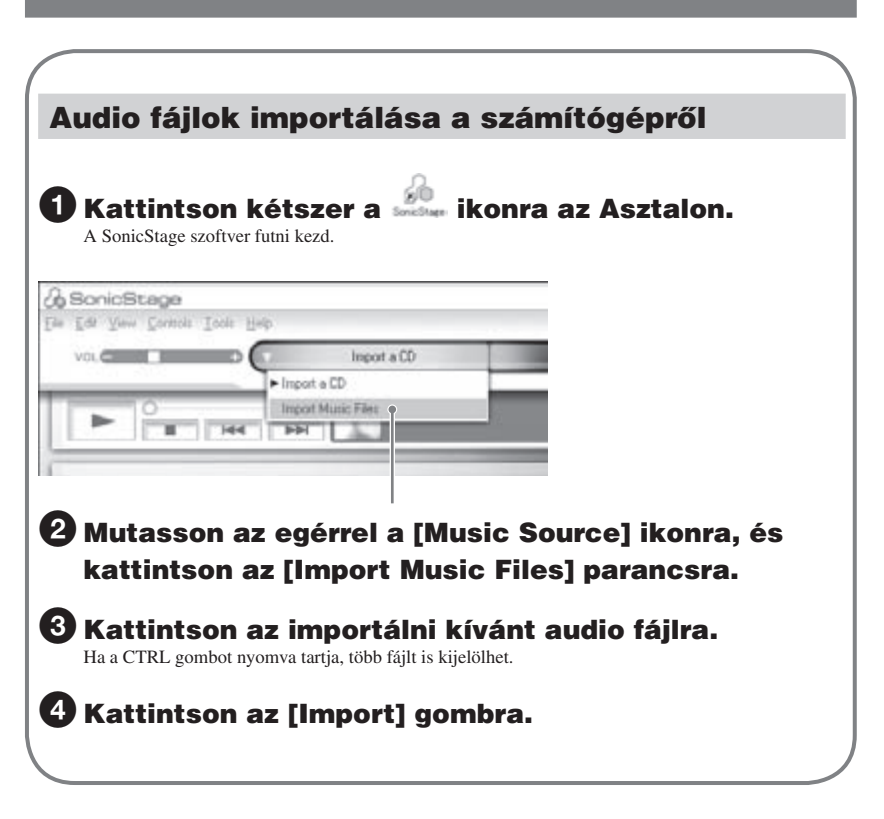

# Ö' Hasznos tudnivalók

Ha [File] menü [Import] utasítását használja, az alább 3 módon importálhatja az audio fájlokat:

- Scan Folder
- Music File
- M3U File

# Mit tartalmaz a CD-információ?

A CD-információk – pl. az album címe, az előadó neve és a műsorszámnevek – az audio fájlokban találhatók. Amikor behelyez egy audio CD-lemezt a számítógép CD-meghajtójába, a SonicStage szoftver automatikusan lekérdezi a CD-lemezhez tartozó információkat a CDDB (Gracenote CD DataBase) adatbázisból az Interneten keresztül. Ha a CD-lemez nem szerepel a CDDB adatbázisban, a CD-információkat nem lehet letölteni.

# Adatátvitel

# A fájlok letöltése a számítógépről a Network Walkman-re

A SonicStage szoftver [My Library] mappájában tárolt műsorszámokat (audio adatokat) letöltheti a Network Walkman-re.

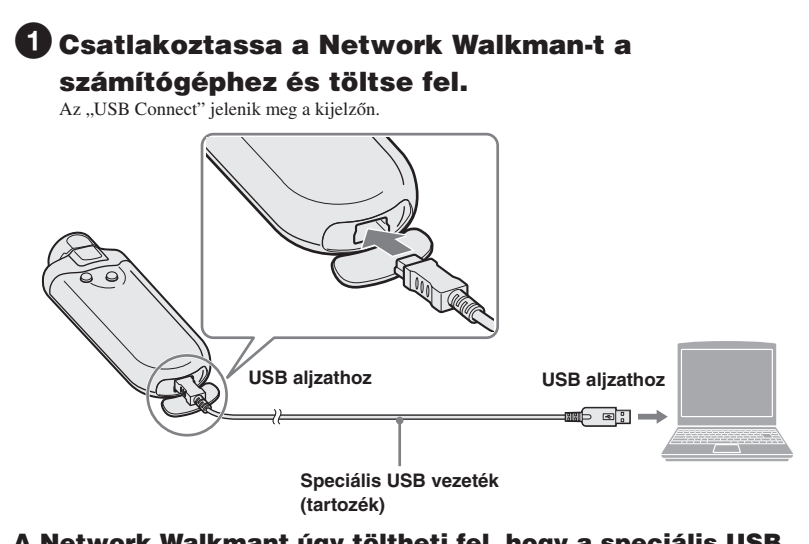

### A Network Walkmant úgy töltheti fel, hogy a speciális USB vezetékkel csatlakoztatja egy számítógéphez

Akkor fejeződött be a töltés, amikor a maradék elemkapacitás jelző a kijelzőn a *FULL* állapotot mutatja. Első használat előtt teljesen töltse fel a Network Walkmant (a *FULL* szimbólumot mutassa a maradék elemkapacitás jelző).

### Maradék elemkapacitás

Az elem szimbólum a kijelzőn a következőknek megfelelően változik.

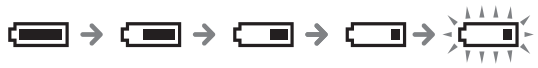

Az elemkapacitás csökken szimbólum változásának megfelelően csökken. Ha a "LOW BATTERY" felirat jelenik meg, nem indíthatja el a lejátszást a Network Walkmanen. Ilyen esetben számítógéphez csatlakoztatva töltse fel a készüléket.

# $\boldsymbol{2}$  Mutasson az egérrel a [Transfer] ikonra, és válassza ki az [ATRAC Audio Device] eszközt a másolási cél-listából.

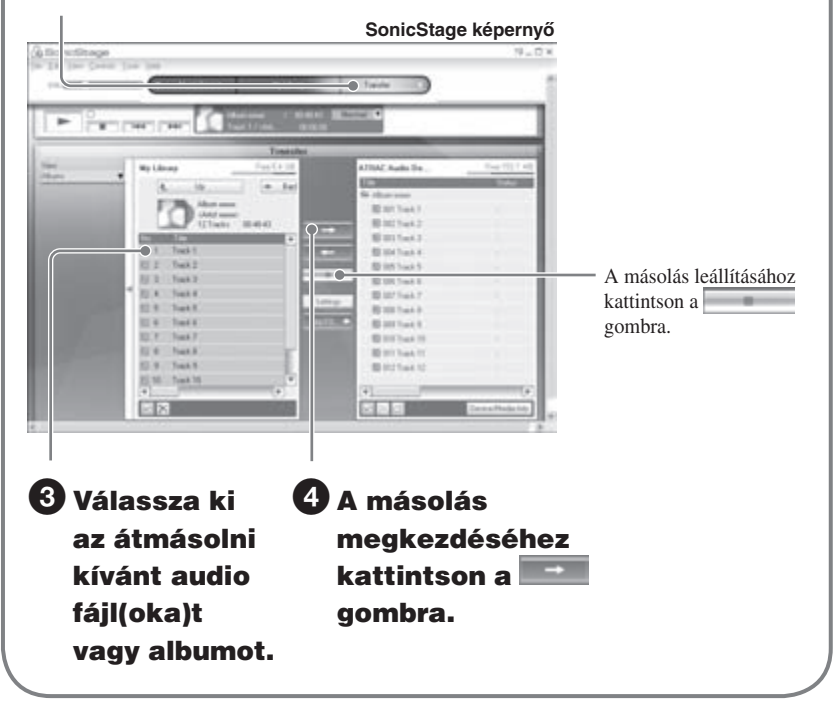

#### **Megjegyzések**

- A bemásolt műsorszámokat kizárólag személyes célokra használhatja. Ettől eltérő célú felhasználáshoz a szerzői jog tulajdonosának belegyezése szükséges.
- A Sony nem vállal felelősséget a Network Walkman vagy a számítógép hibája miatti hiányos felvételért/ letöltésért, illetve adatsérülésért.
- A fájlok letöltése közben ne húzza ki az USB vezetéket. Ellenkező esetben adatsérülés következhet be.
- Ha legelső alkalommal másol be egy audio CD-t, a számítógép meghajtó ellenőrzést [CD Drive Check] végez. Amikor ez befejeződik, kezdje el a bemásolást.
- Szerzői jogvédelmi okok miatt az audio fájlok másolásának gyakoriságát korlátozhatják.
- Ha adatátvitel közben kihúzza az USB vezetéket, felesleges adatok maradhatnak a Network Walkman memóriájában. Ebben az esetben töltse vissza a használható audio fájlokat (és egyéb adatokat) a számítógépre, majd formattálja a Network Walkman memóriáját.

# Lejátszás

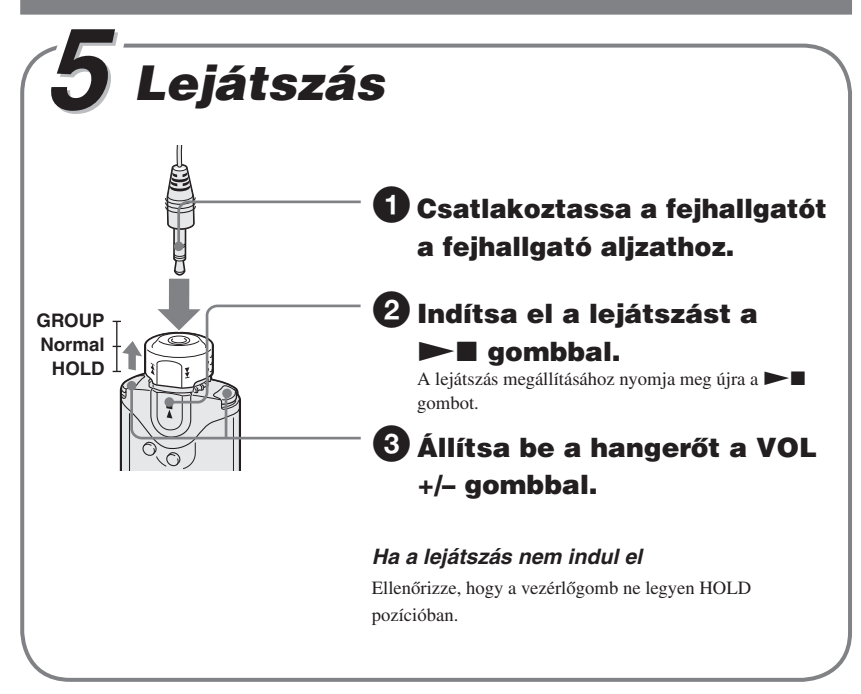

### Műsorszámok keresése

Használja a Network Walkman vezérlőgombját.

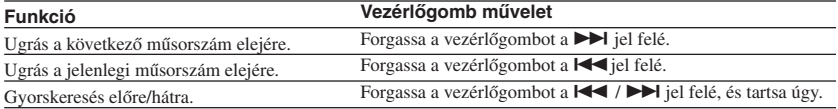

# Zeneszám lejátszása kereséssel

A lejátszani kívánt zeneszámot keresheti előadó név ( $\triangle$  Artis), album cím ( $\oslash$  Album), vagy a SonicStage szoftverrel számítógépről átvitt csoport alapján ( $\square$  Group).

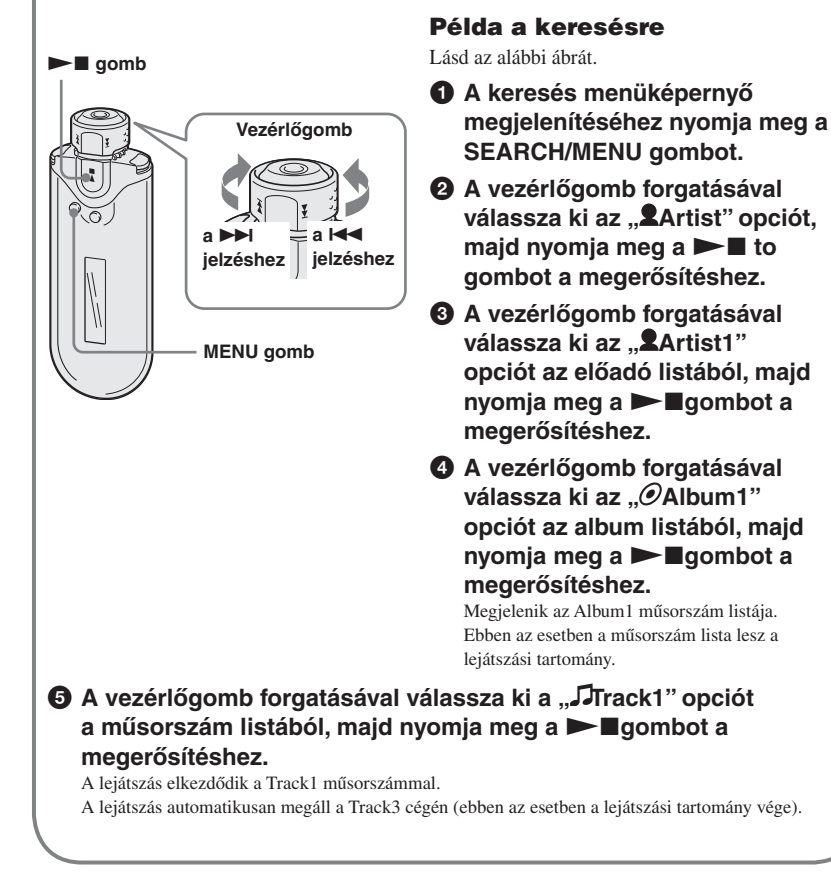

# Lejátszás

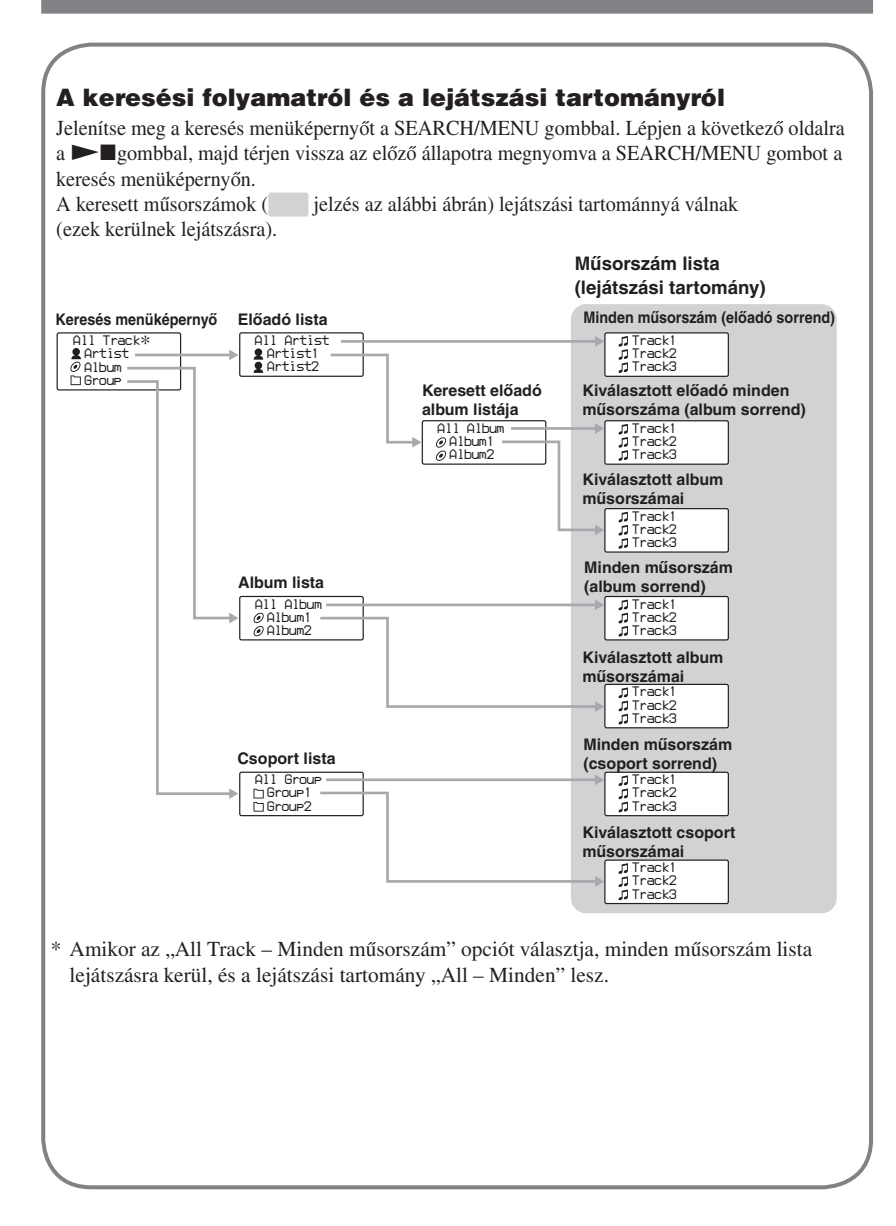

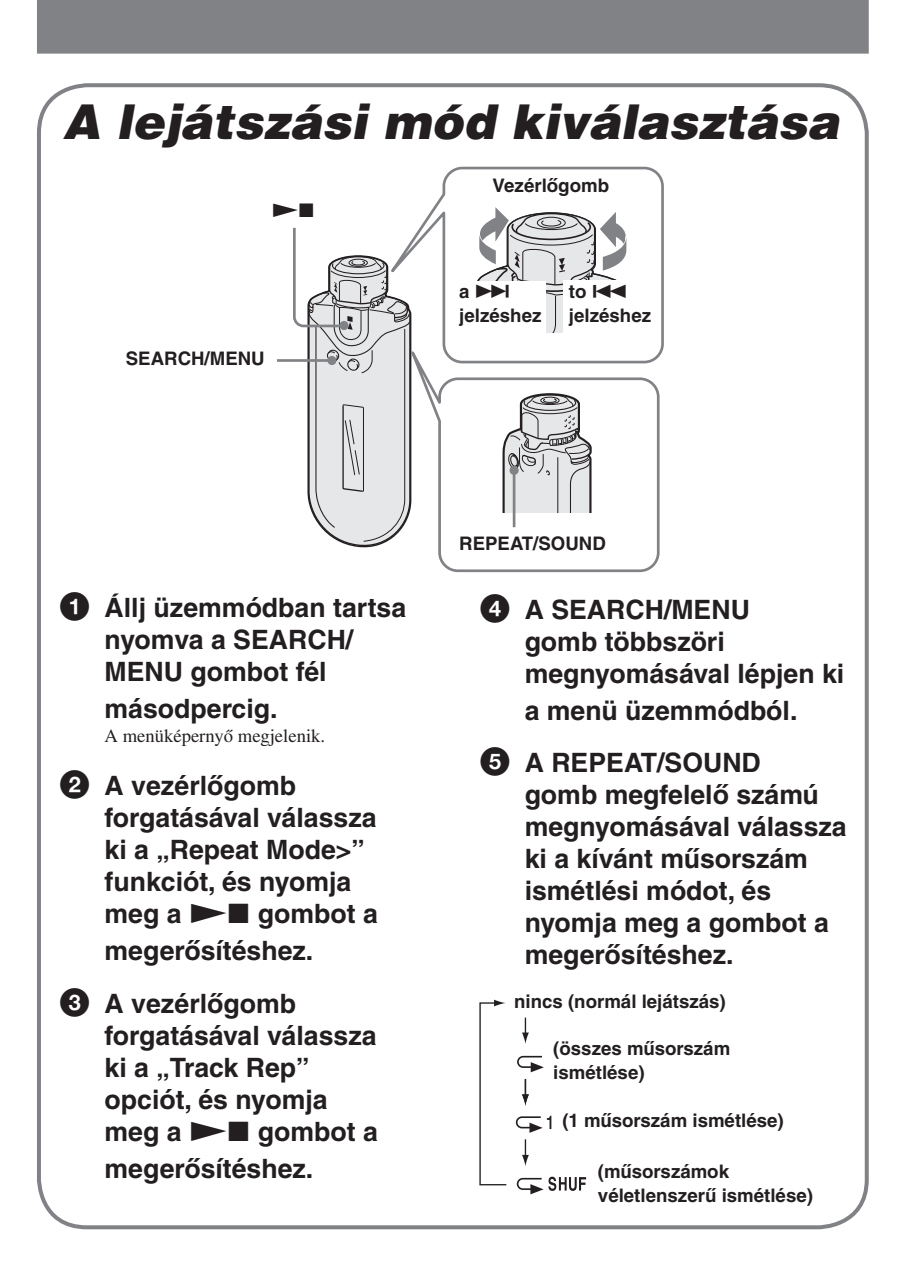

# Lejátszás

# További információk K&V (kérdések és válaszok)

### K1 Létezik-e korlát az audio fájlok Network Walkman-re történő letöltésére vonatkozóan?

V1 A SonicStage szoftverrel legfeljebb 65 535 műsorszámot, és 4096 csoportot másolhat át a készülék beépített memóriájába. Minden csoport legfeljebb 999 műsorszámot tartalmazhat. Ha a beépített memória nagyméretű fájlokat tartalmaz, előfordulhat, hogy a kívánt fájlok akkor sem tölthetők át, ha a fenti korlátot még nem lépte túl. Ilyen esetben törölje a felesleges fájlokat, töltse vissza a nem hallgatott fájlokat a számítógépre, vagy módosítsa az audio fájlok bitsebesség értékét. A bitsebesség a másodpercenként továbbított adatmennyiség jelzőszáma. Ezt fejezi ki a bps (bits per second) mértékegység. Ha a bitsebesség nagy, a zene lejátszásához nagyobb mennyiségű információt használ fel a rendszer, ezért a hangminőség jobb. Gyári beállítás szerint a Network Walkman a 64 kbps bitsebességet alkalmazza. A bitsebesség módosításához kattintson a [Settings] menüre a SonicStage szoftverben.

### K2 Lejátszhatok MP3 audio műsorszámokat a Network Walkman-nel?

- V2 A SonicStage szoftverrel importálhat MP3 műsorszámokat is, és azokat áttöltheti a Network Walkman memóriájába. (Nem lehet lejátszani azokat az audio fájlokat, amelyeket a Windows Explorerrel másol át a Network Walkman memóriájába. Az audio CD-lemez műsorszámait nem másolhatja át MP3 formátumban a Network Walkman memóriájába.) A használható MP3 formátum:
	- MPEG-1 Audio Layer-3
	- Mintavételezési frekvencia: 44,1 kHz
	- Bitsebesség: 32–320 kpbs, változó bitsebesség támogatott

# K3 A Network Walkman önmaga is képes felvételt készíteni?

V3 A Network Walkman önmaga nem képes felvételkészítésre. A kívánt audio fájlokat a SonicStage szoftverrel kell importálni, majd áttölteni a Network Walkman memóriájába.

### K4 Bővíthető a beépített memória?

V4 A beépített memória nem bővíthető.

#### K5 Megóvhatom a Network Walkman készüléket a véletlen működtetéstől?

V5 A véletlen működtetés megakadályozása érdekében kapcsolja a GROUP/HOLD kapcsolót HOLD pozícióba. A HOLD funkcióval megakadályozhatja azt, hogy szállítás közben véletlenül működésbe hozza a készüléket, és az elem kimerüljön. Az összes kezelőszerv funkcióképtelenné válik. Ha a HOLD funkció aktiválása után megnyomja valamelyik gombot, a "HOLD" felirat villog a kijelzőn.

### K6 Tárolhatok nem audio adatokat is a Network Walkman memóriájában?

V6 A Windows Explorer segítségével adatokat továbbíthat a számítógép merevlemezéről a beépített memóriába. A beépített memória külső (cserélhető) adattárolóként jelenik meg a Windows Explorer ablakban (például D meghajtóként). Ha a beépített memóriában nagy mennyiségű egyéb adatot tárol, a zenei adatok számára fennmaradó hely ugyanannyival csökken.

# **FIGYELMEZTETÉS**

**A tűzveszély és az áramütés elkerülése érdekében ne tegye ki a készüléket csapadék, nedvesség hatásának.**

A készüléket ne működtesse zárt helyen, például könyvespolcon, beépített szekrényben.

A tűzveszély megelőzése érdekében ne takarja el a készülék szellőzőnyílásait újságpapírral, terítővel, függönnyel, stb. Soha ne állítson égő gyertyát a készülékre.

A tűzeset és az áramütés elkerülése érdekében soha ne tegyen folyadékkal teli edényt, például virágvázát a készülékre.

# **Megjegyzés a készülék elhelyezéséhez**

Ha a készülék működését statikus vagy elektromos zaj zavarja, a műsorszámok átviteli információi megsérülhetnek. Ez megakadályozhatja az adatátviteli művelet normális működését a számítógépen.

### **Használt elektromos és elektronikus készülékek elhelyezése hulladékként**

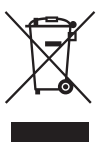

Ez a szimbólum, mely általában a készüléken vagy a csomagoláson van feltüntetve, azt jelenti, hogy a terméket nem szabad háztartási hulladékként kezelni. Ahelyett, hogy a háztartási hulladék közé dobná, vigye el az elektromos és

elektronikus készülékek kijelölt újrahasznosító telepére. E készülék szakszerű megsemmisítésével segíthet abban, hogy megelőzzük azt a környezetre és az emberi egészségre gyakorolt negatív hatást, ami a helytelen hulladékkezelésből adódik. Az anyagok újrahasznosítása abban is segít, hogy megőrizzük természeti erőforrásainkat. E készülék újrahasznosításáról további információkat a helyileg illetékes hivatalban, a hulladékkezelő telepen vagy vásárlás helyén kaphat.

A tartozékok közül a fejhallgatóra is érvényes a fenti előírás.

# Megjegyzés a használatról

### **Az átvitelről**

Amikor a SonicStage használatával számítógépéről visz át audio fájlokat a Network Walkmanre, akkor ne szüntesse meg az USB vezeték csatlakozását, ha a Network Walkman kijelzőjén az "USB Connect" felett látható ikon mozog, vagy amíg a SonicStage képernyőjének [Status] részén a "Transferred" felirat meg nem változik a "–" szimbólumra.

#### **A formattálásról**

Ne felejtse el megformattálni a beépített memóriát a SonicStage szoftverrel, vagy a Network Walkman menüjét használva.

# Megjegyzés a felhasználók számára

### **A mellékelt szoftverről**

- A szoftver és az ahhoz mellékelt kézikönyv másolását – részben vagy egészben –, illetve a szoftver felhatalmazás nélküli kölcsönzését a másolásvédelmi (szerzői jogvédelmi) törvény tiltja.
- A SONY semmilyen körülmények között nem vállal felelősséget az ehhez a készülékhez mellékelt szoftver használatából eredő anyagi károkért, profit veszteségért, beleértve a harmadik fél által benyújtott jogi kereseteket is.
- A gyártási hiba miatt használhatatlan szoftvert a SONY pótolja.

 A SONY azonban semmilyen más felelősséget nem visel.

- A készülékhez mellékelt szoftvert csak az előírt berendezésekhez szabad használni.
- A minőség folyamatos javítása érdekében végzett fejlesztésből adódóan a szoftver jellemzői előzetes bejelentés nélkül változhatnak.
- A garancia érvényét veszti abban az esetben, ha a készüléket a mellékelt szoftvertől eltérő alkalmazással használja.

Program © 2001, 2002, 2003, 2004, 2005 Sony Corporation Dokumentáció © 2005 Sony Corporation

Ebben az útmutatóban a Network Walkman kezelésének módját ismertetjük. A mellékelt szoftver (SonicStage) használatának módját lásd a SonicStage kezelési útmutatójában.

A SonicStage kezelési útmutató telepítésre kerül a SonicStage szoftverrel.

A "WALKMAN" a Sony Corporation bejegyzett védjegye, mely itt a sztereó fejhallgatós készülékeket reprezentálja.

A Wo UALKMAN a Sony Corporation védjegye. Az OpenMG és annak emblémája a Sony Corporation védjegye.

A SonicStage és annak emblémája a Sony Corporation védjegye.

Az ATRAC, ATRAC3, ATRAC3plus és a megfelelő emblémák a Sony Corporation védjegyei.

A Microsoft, a Windows és a Windows Media a Microsoft Corporation Egyesült Államokban és egyéb országokban bejegyzett védjegye.

Bármely más, a használati útmutatóban előforduló márkanév annak jogos tulajdonosának védjegye vagy bejegyzett védjegye.

A továbbiakban a "™" és "®" szimbólumokat nem mindenhol tüntetjük fel ebben az útmutatóban.

# Tartalomjegyzék

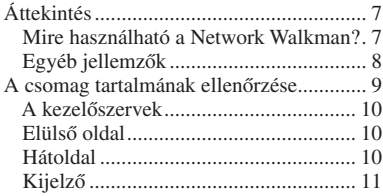

# **Alapműveletek**

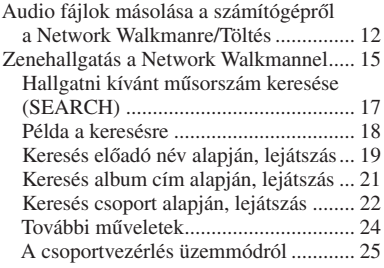

#### **Különleges műveletek**

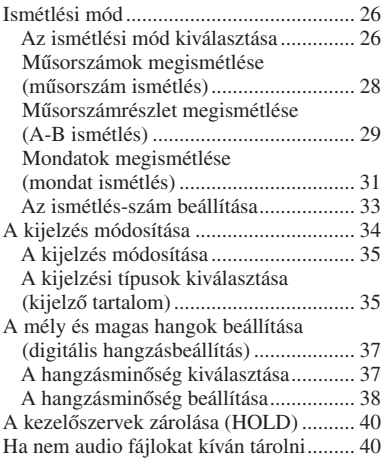

# **A Network Walkman beállításainak módosítása**

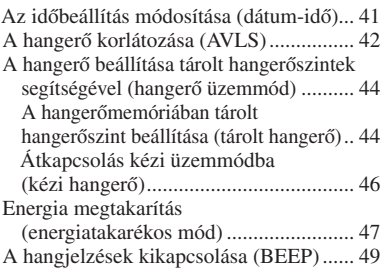

### **További funkciók**

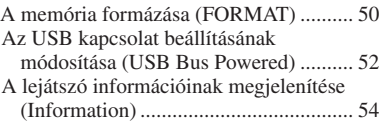

### **További információk**

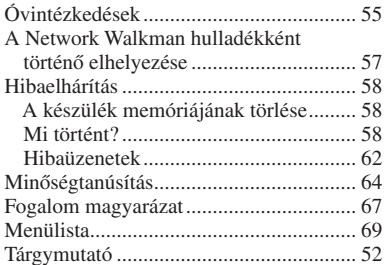

# Áttekintés

# **Mire használható a Network Walkman?**

Első lépésként telepítenie kell a "SonicStage" szoftvert a számítógépre. Ezt követően a számítógépről könnyedén letöltheti a digitális audio fájlokat a készülék beépített memóriájába, és bárhová magával viheti kedvenc zenéjét.

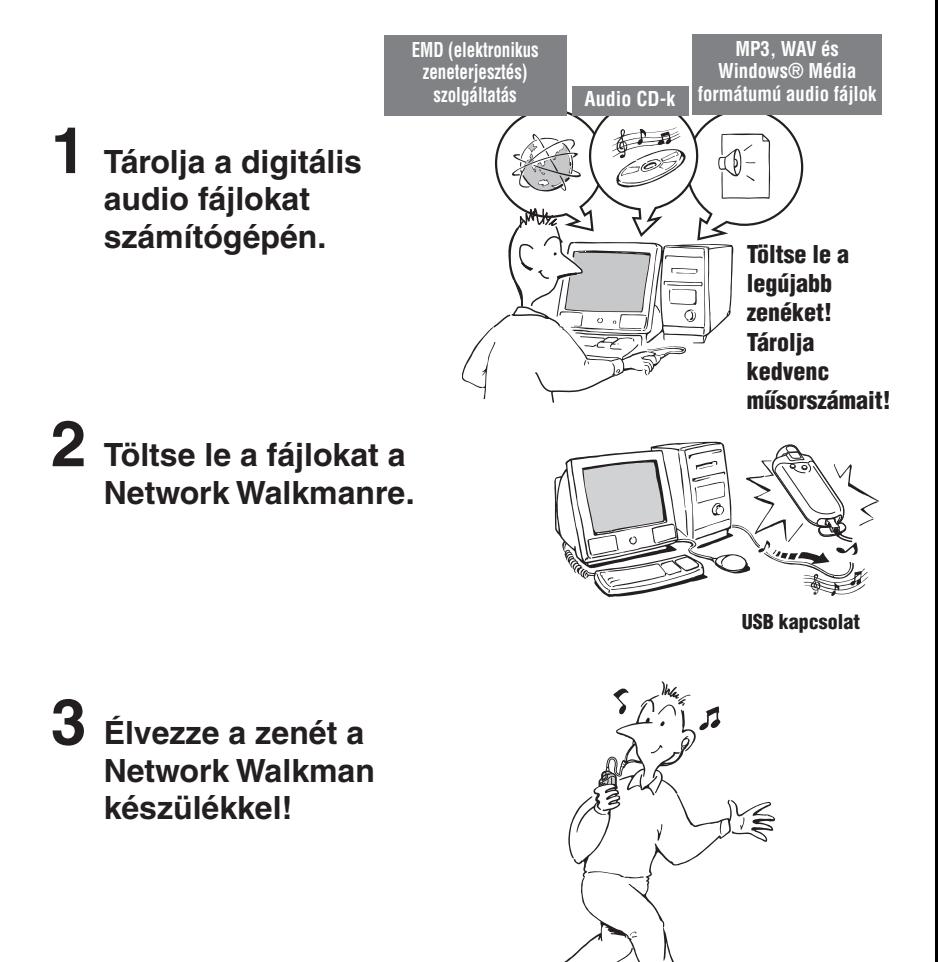

# Egyéb jellemzők

- Kompakt méret, kis súly, rázkódásvédett működés, kiváló hordozhatóság.
- Körülbelül 50 óra\*1 folyamatos lejátszási a lítium-ion akkumulátorral.
- Felvételi idő\*2 :

NW-E403: A beépített 256 MB-os memóriával több mint 11 óra 40 perc.

NW-E405: A beépített 512 MB-os memóriával több mint 23 óra 30 perc.

NW-E407: A beépített 1 GB-os memóriával több mint 47 óra 00 perc.

- A mellékelt SonicStage szoftver lehetővé teszi, hogy audio CD lemezeiről felvett zeneszámokat tároljon ATRAC3plus formátumban (kiváló hangminőség, nagyfokú tömörítés) számítógépe merevlemezén.
- Az MP3 fájlok egyszerűen másolhatók a Network Walkmanre a SonicStage szoftverrel.
- Mondat ismétlés: Hasznos funkció idegen nyelvek tanulásához.
- Speciális USB kábel gondoskodik a nagysebességű adatátvitelről.
- Szerves EL kijelző: a műsorszámok címe és az előadó neve megjeleníthető.
- Keresési funkció: előadó, album vagy csoport szerint keresheti a lejátszani kívánt műsorszámokat.
- Adattárolási funkció: az audio fájlokon kívül változatos típusú adatokat tárolhat a készülékkel.
- \*1 Az adatformátum, energiatakarékos üzemmód beállítása, stb. függvényében. Ebben az esetben az elemkapacitás 105 kbps-os ATRAC3 formátumú audio fájlok folyamatos lejátszására vonatkozik, normál energiatakarékos üzemmódban.
- \*2 A felvételi bitsebesség függvényében változhat. Példánkban az időtartam a 48 kbps bitsebességű ATRAC3plus formátumú felvételre vonatkozik.

#### **MEGJEGYZÉSEK:**

- A felvett műsorszámok kizárólag személyes célokra használhatók. Ettől eltérő célú felhasználáshoz a szerzői jog tulajdonosának engedélye szükséges.
- A Sony nem vállal felelősséget a Network Walkman vagy a számítógép hibájából eredő felvételi/ lejátszási hibákért vagy adatsérülésekért.
- A szöveg és karakterek típusától függően elképzelhető, hogy a Network Walkmanen megjelenő szöveg nem megfelelő. Ez a következők miatt lehetséges:
	- A csatlakoztatott lejátszó jellemzője.
	- A lejátszó nem működik megfelelően.
	- A lejátszott műsorszám ID3 TAG információja olyan nyelven vagy karakterkészlettel került felvételre, melyet nem támogat a lejátszó.

# A csomag tartalmának ellenőrzése

Ellenőrizze a csomagban található tartozékokat.

• Network Walkman (1 db)

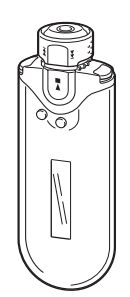

• Fejhallgató (1 db) NW-E403/E405

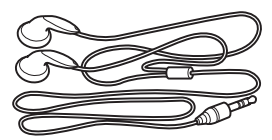

NW-E407

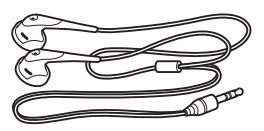

• Speciális USB csatlakozóvezeték (1 db)

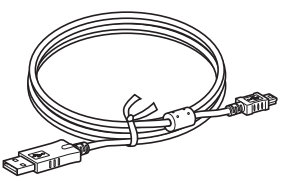

- Fejhallgató hosszabbító vezeték (csak az NW-E407 esetében) (1 db)
- Hordtáska (csak az NW-E407 esetében)  $(1$  db)
- Csíptető (1 db)
- CD-ROM lemez a SonicStage szoftverrel, a PDF kezelési útmutatóval, és a PDF formátumú SonicStage kezelési útmutatóval (1 db)
- Egyszerűsített kezelési útmutató

# **A sorozatszámról**

A készülék sorozatszámára szüksége lesz a vevőregisztrációhoz. A szám a Network Walkman hátoldalán található.

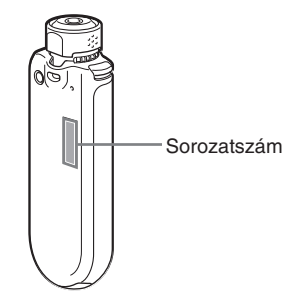

Jegyezze fel a sorozatszámot. Hivatkozzon erre a számra, ha Sony kereskedőjével beszél a termékről.

A sorozatszám látható a menüképernyőn is (39. oldal).

# A kezelőszervek

A részleteket lásd a zárójelben feltüntetett oldalakon.

# **Elülső oldal Hátoldal**

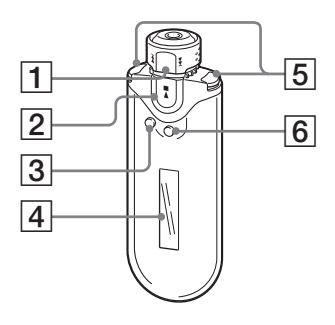

- 1 Vezérlőgomb (17–22., 25., 27–39. oldal)
- $2 \rightarrow \Box$  gomb (14–25., 27–29., 31–39. oldal)
- 3 SEARCH/MENU gomb (15., 17–25., 27–29., 31–39. oldal)
- 4 Kijelző (10., 15., 22., 26. oldal) A kijelzővel és ikonokkal kapcsolatos részleteket a 10. oldalon találja.
- 5 VOL (hangerő) +/− gomb (14., 33. oldal)
- 6 DISPLAY gomb (26–27. oldal)

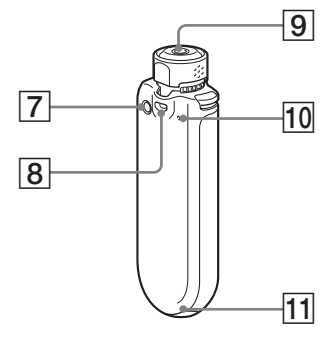

- 7 REPEAT/SOUND gomb (22–24., 28. oldal)
- 8 Fül a szíj rögzítéséhez
- **9** Fejhallgató aljzat (14. oldal)
- 10 Memóriatörlő gomb (42. oldal)
- $\overline{11}$  USB aljzat (12. oldal)

#### **folytatódik**

# **Kijelző**

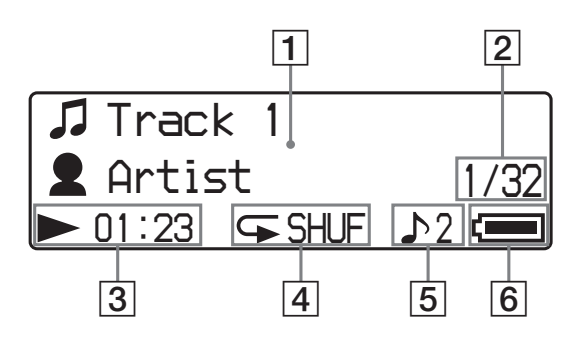

1 Szöveges/grafikus kijelző (15., 22. oldal) Az album cím, az előadó név, a műsorszám sorszám, a műsorszám név, a jelenlegi dátum és idő (26–28., 31. oldal), MESSAGE (46. oldal) és a menü kijelzések helye.

 Nyomja meg a DISPLAY gombot a kijelző üzemmód módosításához (26–28. oldal). Kapcsolja a kijelzőt energiatakarékos vagy kikapcsolt üzemmódba, ha egy darabig nem használja a készüléket (35. oldal).

2 Aktuális műsorszám sorszám/a lejátszási tartományban található műsorszámok száma.

 A kiválasztott vagy lejátszott műsorszám sorszáma és az lejátszási tartományban található műsorszámok száma jelenik meg.

- 3 Lejátszási állapot jelző Megjeleníti az aktuális lejátszási üzemmódot (►: lejátszás, x: állj), és az eltelt játékidőt.
- 4 Ismétlés üzemmód jelző (22. oldal) Megjelenik az aktuális ismétlés üzemmódra vonatkozó ikon.
- 5 Digitális hangbeállítás jelző (28–29. oldal). Az aktuális digitális hangbeállítás jelzése látható, ha beállított ilyen üzemmódot.
- 6 Maradék elemkapacitás kijelzés (12–13. oldal).

A maradék elemkapacitás kijelzése.

# Alapműveletek

# Audio fájlok másolása a számítógépről a Network Walkmanre/Töltés

#### **Megjegyzés**

Mielőtt Network Walkman készülékét legelőször a számítógéphez csatlakoztatná, telepítse a számítógépre a mellékelt CD-ROM-on lévő "SonicStage" szoftvert. Ha a SonicStage szoftvert korábban már telepítette, a Network Walkman csatlakoztatása előtt újra kell telepítenie a SonicStage szoftvert (időközben frissítések jelenhettek meg).

#### 1 **Telepítse a számítógépre a mellékelt CD-ROM-on lévő "SonicStage" szoftvert.**  Ezt az 1. lépést csak a Network Walkman legelső csatlakoztatása előtt kell elvégezni.

A részleteket lásd az egyszerűsített kezelési útmutatóban.

A részleteket lásd a SonicStage kezelési útmutatóban.

### z **Hasznos tudnivaló**

A SonicStage kezelési útmutató a számítógépre került a SonicStage szoftver telepítésekor.

# 2 **Importálja az audio fájlokat a SonicStage szoftverbe.**

A részleteket lásd a SonicStage kezelési útmutatóban.

# 3 **Csatlakoztassa a Network Walkmant a számítógéphez, és töltse fel.**

A mellékelt USB vezeték kisebbik csatlakozódugóját a Network Walkman USB aljzatához, míg a nagyobbik csatlakozódugót a számítógép USB portjához kell csatlakoztatni. Az "USB Connect" felirat megjelenik kijelzőn.

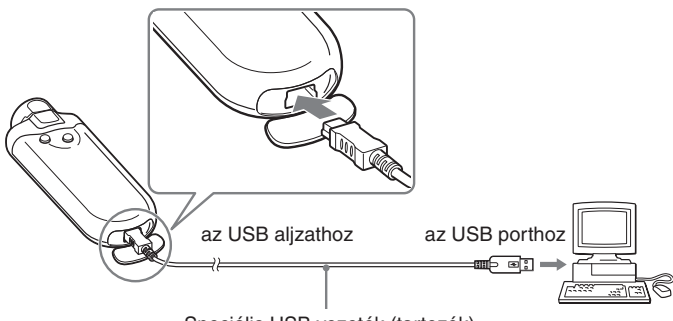

Speciális USB vezeték (tartozék)

#### **A Network Walkman feltölthető, amikor a speciális USB vezetékkel a számítógéphez csatlakozik**

Ha a maradék elemkapacitás a kijelzőn a *FULL* állapotot mutatja, akkor a töltés befejeződött (a töltési idő kb. 120 perc\*1 ). Az első használat előtt teljesen töltse fel a Network Walkmant (a maradék elemkapacitás kijelzés a *FULL* állapotot mutassa).

\*<sup>1</sup> Ez megközelítő töltési idő, amikor az elemkapacitás alacsony, és az "USB Bus Powered" beállítás a "Highpower 500mA" opció (38. oldal), szobahőmérséklet mellett. A töltési idő a maradék elemkapacitástól és elemállapottól függően eltérő lehet. Ha alacsony környezeti hőmérséklet mellett tölti az akkumulátort, akkor hosszabb lesz a töltési idő. Akkor is hosszabb lesz, ha audio fájl(oka)t másol a Network Walkmanre töltés közben.

#### **Elemkapacitás**\*2

ATRAC3 formátum: körülbelül 50 óra ATRAC3plus formátum: körülbelül 45 óra MP3 formátum: körülbelül 40 óra

\*2 Ez normál energiatakarékos üzemmód esetén érvényes (35. oldal). Az elemkapacitás a hőmérséklet és a használat függvényében változhat.

#### A maradék elemkapacitás jelzőről

Az elemkapacitás jelző az alábbiaknak megfelelően változik.

$$
\text{Cov} \Rightarrow \text{Cov} \Rightarrow \text{Cov} \Rightarrow
$$

Az elemkapacitás az elem ikonnak megfelelően csökken. Ha a "LOW BATTERY" felirat jelenik meg, akkor nem indíthat el lejátszást a Network Walkmanen. Ebben az esetben töltse fel az akkumulátort a számítógéphez csatlakoztatva a készüléket.

#### **Megjegyzések**

- 5 és 35°C környezeti hőmérsékletben töltse az akkumulátort.
- Az ikon a kijelzőn megjelenő "USB Connect" felirat fölött mozog, miközben a Network Walkman a számítógéppel kommunikál. Ne szüntesse meg az USB vezeték csatlakozását, amikor az ikon mozog, mert megsérülhetnek az átvitt adatok.
- Ha a Network Walkmant USB elosztón vagy USB hosszabbítón keresztül csatlakoztatja, a hibátlan működés nem garantált. A Network Walkmant mindig közvetlenül csatlakoztassa a számítógéphez (a mellékelt USB vezetékkel).
- A számítógéphez csatlakoztatott egyéb USB eszközök üzemzavart okozhatnak a Network Walkman működésében.
- A számítógéphez történő csatlakoztatást követően a Network Walkman kezelőszervei nem funkcionálnak.
- Ha a Network Walkman a számítógéphez van csatlakoztatva, a beépített memória tartalma megjeleníthető a Windows Intéző segítségével.

# 4 **Töltse át az audio fájlokat a Network Walkmanre.**

Az audio fájlok beépített memóriába történő átvitelének módját lásd a SonicStage kezelési útmutatóban.

#### z **Hasznos tudnivaló**

Az audio fájlok számítógépre történő visszatöltéséről bővebben a SonicStage kezelési útmutatóban, vagy a SonicStage szoftver elektronikus súgójában olvashat.

#### **Megjegyzés**

Ha megszünteti az USB vezeték csatlakozását az adatok másolása közben, akkor felesleges adatok maradhatnak a Network Walkmanben. Ilyen esetben töltse át a használható audio fájlokat (a nem audio adatokkal együtt) a számítógépre, és formattálja (37. oldal) a Network Walkmant.

# Zenehallgatás a Network Walkmannel

Zenehallgatás előtt kérjük, töltse fel az akkumulátort (12. oldal), és töltse át a kívánt zeneszámokat a Network Walkman memóriájába.

#### **Megjegyzés**

Mielőtt a Network Walkman-nel zeneszámokat játszana le, szüntesse meg a Network Walkman és a számítógép közötti csatlakoztatást.

### 1 **Csatlakoztassa a fejhallgatót.**

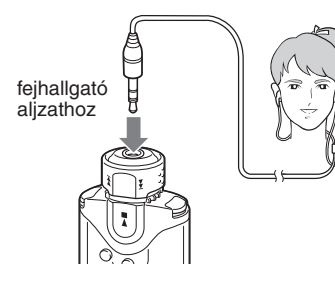

#### **A fejhallgató vezetékhosszabbító használata (csak az NW-E407 esetében)**

A csatlakoztatást kattanás jelzi.

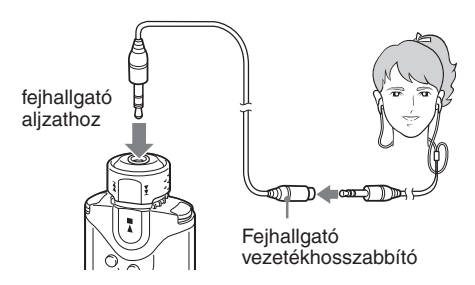

# 2 **Indítsa el a lejátszást.**

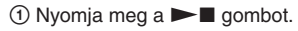

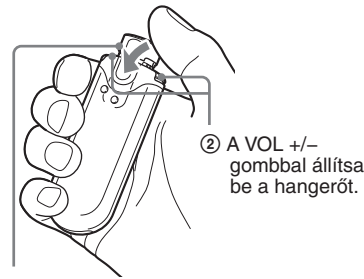

#### Vezérlőgomb

Ha az ismétlés üzemmód (21. oldal) nincs beállítva, a lejátszás automatikusan megáll az utolsó műsorszám lejátszása után.

### **Ha a lejátszás nem kezdődik meg**

Ellenőrizze, hogy a HOLD kapcsoló nincs-e bekapcsolt állapotban (30. oldal).

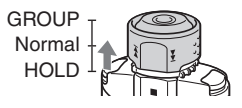

### **A lejátszás leállítása**

Nyomja meg a  $\blacktriangleright$  **n** gombot.

### **A hangerő beállítása**

A hangerő memorizált és kézi üzemmódban szabályozható (33–34. oldal).

# z **Hasznos tudnivaló**

A kijelzőt energiatakarékos vagy kikapcsolt állapotba kapcsolhatja, ha nem használja a készüléket egy ideig (35. oldal).

# **Hallgatni kívánt műsorszám keresése (SEARCH)**

A következő 3 módszerrel kereshet meg egy lejátszani kívánt műsorszámot.

- Keresés előadó neve szerint (**2**Artist).
- Keresés album címe szerint  $(ØAlbum)$ .
- Keresés csoport\* szerint, mely a számítógépről került áttöltésre a SonicStage szoftverrel  $(\Box$ Group)
	- \* A SonicStage szoftverrel számítógépről átmásolt audio fájlok mindig csoportosítva kerülnek a beépített memóriába.

# **A keresési folyamatról és a lejátszási tartományról**

Jelenítse meg a keresés menüképernyőt a SEARCH/MENU gombbal.

Lépjen a következő oldalra a  $\blacktriangleright$  gombbal, majd térjen vissza az előző állapotra, megnyomva a SEARCH/MENU gombot a keresés menüképernyőn.

A keresett műsorszámok ( jelzés az alábbi ábrán) lejátszási tartománnyá válnak (ezek kerülnek lejátszásra). Ha nem állítja be az ismétlés üzemmódot (21. oldal), akkor lejátszás automatikusan megáll a lejátszás tartomány végén.

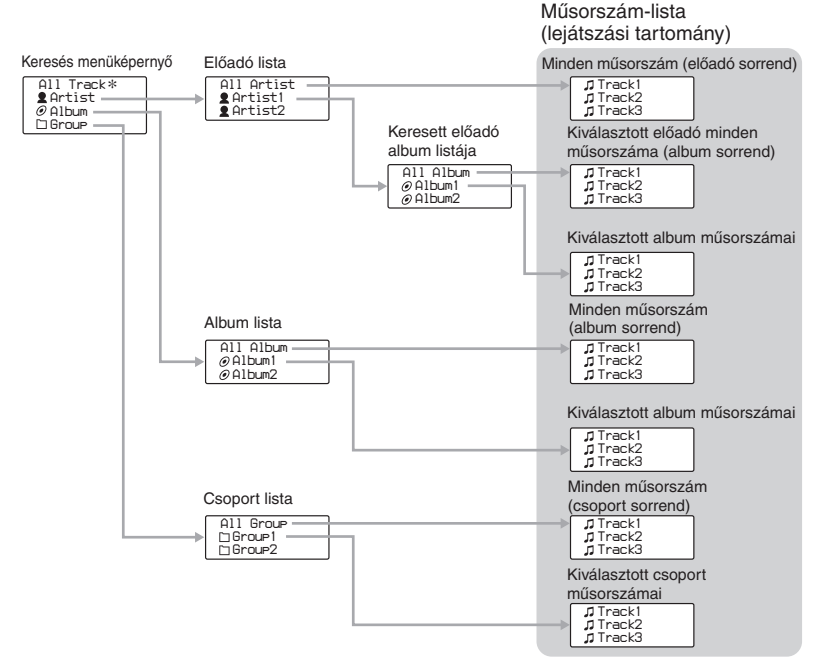

\* Amikor az "All Track" (Minden műsorszám) opciót választja, minden műsorszám-lista lejátszásra kerül, és a lejátszási tartomány "All" (összes) lesz.

### **folytatódik**

# **Példa a keresésre**

- (1) Jelenítse meg a keresés menüképernyőt, hogy kiválassza az  $\mathcal{A}$  Artist" opciót.
- 2 Válassza az "<sup>2</sup> Artist B" opciót az előadó listából.
- 3 Válassza az " $\mathcal O$  Album5" opciót az ArtistB album listájából. Megjelenik az Album 5 műsorszám-listája. Ebben az esetben a műsorszám-lista lesz a lejátszási tartomány.
- 4 Válassza a "J Track 15" opciót a műsorszám-listából.
- $\circled{5}$  Nyomja meg a  $\blacktriangleright$  gombot.

A lejátszás a Track 15-tel kezdődik el.

A lejátszás automatikusan megáll a Track 16 végén (ebben az esetben a lejátszási tartomány vége).

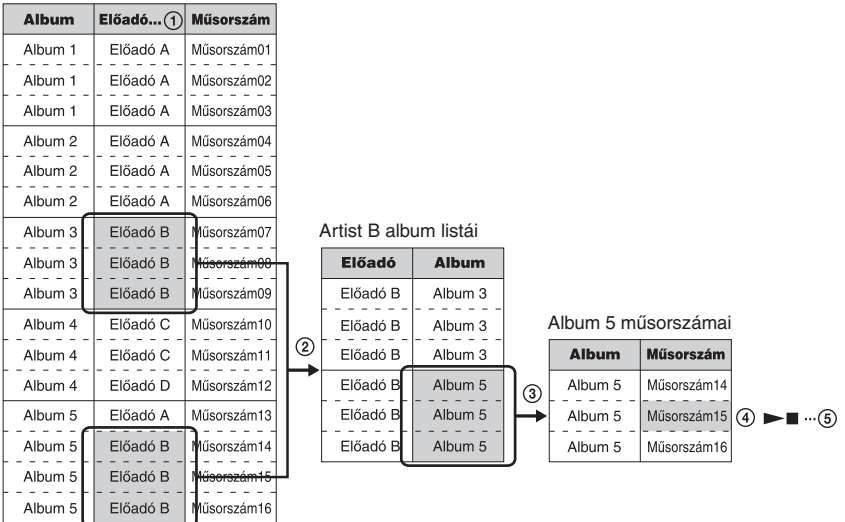

#### Minden műsorszám a beépített memóriában

# Zenehallgatás a Network Walkmannel **Keresés előadó név alapján, lejátszás**

 $\blacktriangleright$  aomb

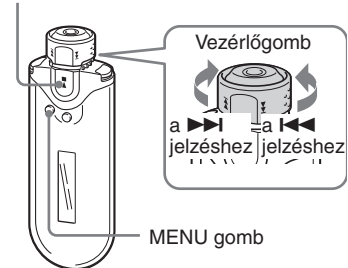

# 1 **Nyomja meg a SEARCH/MENU gombot.**

Megjelenik a keresés menüképernyő.

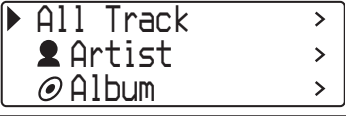

2 **A vezérlőgomb elforgatásával**  válassza ki az "<sup>2</sup>Artist" opciót, **majd nyomja meg a**  $\blacktriangleright$  **<b>g** gombot **a megerősítéséhez.**

Megjelennek az előadók listái.

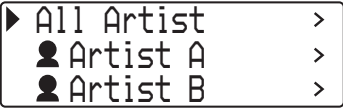

3 **A vezérlőgomb elforgatásával válassza ki a kívánt előadót, majd nyomja meg a ▶■ gombot a megerősítéséhez.**

A kiválasztott előadó album listái jelennek meg.

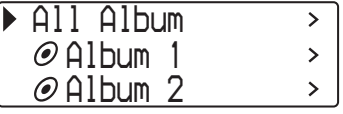

# z **Hasznos tudnivaló**

Amikor az "All Artist" opciót választja az előadó lista felső részén, és megerősíti a választást a  $\blacktriangleright$  gombbal, akkor minden műsorszám-lista megjelenítésre kerül az előadó neve szerinti sorrendben (egyazon előadóhoz tartozó műsorszámok az album szerinti sorrendben jelennek meg). A megjelenített lista lesz a lejátszási tartomány. Folytassa az 5-ös lépéssel az eljárást, és indítsa el a lejátszást.

4 **A vezérlőgomb elforgatásával válassza ki a kívánt albumot, majd nyomja meg a**  $\blacktriangleright$  **<b>g** gombot a **megerősítéséhez.**

A kiválasztott előadó albumához tartozó műsorszám-lista jelenik meg. A megjelenített lista lesz a lejátszási tartomány.

*Track 1 Track 2 Track 3*

# z **Hasznos tudnivaló**

Amikor az "All Album" opciót választja az album lista felső részén, és megerősíti a választást a ► gombbal, akkor a 3-as lépésben kiválasztott előadó minden műsorszám-listája megjelenítésre kerül album sorrendben. A megjelenített lista lesz a lejátszási tartomány.

### 5 **A vezérlőgomb elforgatásával válassza ki a kívánt műsorszámot, majd nyomja meg a**  $\blacktriangleright$  **<b>g** gombot **a megerősítéséhez.**

A kiválasztott műsorszám lejátszásra kerül. Ha nem állítja be az ismétlés üzemmódot (21. oldal), akkor a lejátszás automatikusan befejeződik a lejátszási tartomány végén.

# **Visszatérés az előző képernyőre**

Nyomja meg a SEARCH/MENU gombot. Ismét a lejátszási képernyő látható, ha megnyomja a SEARCH/MENU gombot, miközben a keresés képernyő első lépése (az első lépés képernyője) jelenik meg.

# **folytatódik**

#### Zenehallgatás a Network Walkmannel

# **Keresés album cím alapján, lejátszás**

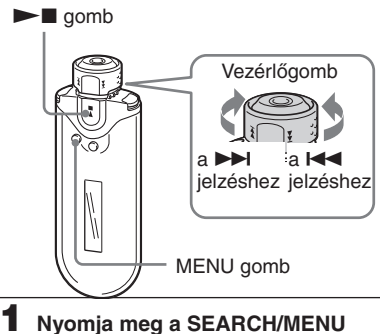

# **gombot.**

Megjelenik a keresés menüképernyő.

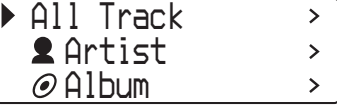

2 **A vezérlőgomb elforgatásával**  válassza ki az " $\mathcal{O}$ Album" opciót, **majd nyomja meg a**  $\blacktriangleright$  **gombot a megerősítéséhez.**

Megjelennek az album listák.

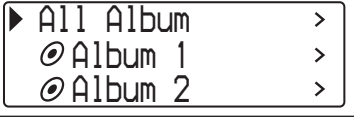

### 3 **A vezérlőgomb elforgatásával válassza ki a kívánt albumot, majd nyomja meg a ▶■ gombot a megerősítéséhez.**

A kiválasztott album műsorszám-listái jelennek meg. A megjelenített lista lesz a lejátszási tartomány.

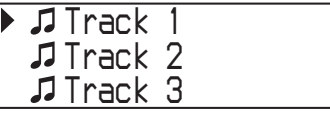

# z **Hasznos tudnivaló**

Amikor az "All Album" opciót választja az album lista felső részén, és megerősíti a választást a  $\blacktriangleright$ gombbal, akkor minden műsorszám-lista album sorrendben kerül megjelenítésre. A megjelenített lista lesz a lejátszási tartomány.

#### 4 **A vezérlőgomb elforgatásával válassza ki a kívánt műsorszámot, majd nyomja meg a**  $\blacktriangleright$  **<b>g** gombot **a megerősítéséhez.**

A kiválasztott műsorszám lejátszásra kerül. Ha nem állítja be az ismétlés üzemmódot (21. oldal), akkor a lejátszás automatikusan befejeződik a lejátszási tartomány végén.

# **Visszatérés az előző képernyőre**

Nyomja meg a SEARCH/MENU gombot. Ismét a lejátszási képernyő látható, ha megnyomja a SEARCH/MENU gombot, miközben a keresés képernyő első lépése (az első lépés képernyője) jelenik meg.
## **Alapműveletek Alapmüveletek**

#### **Keresés csoport alapján, lejátszás**

 $\blacktriangleright$  gomb

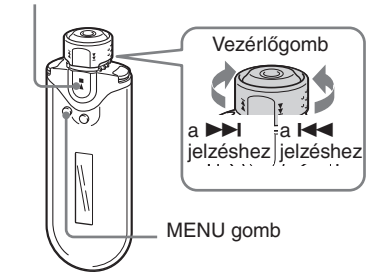

#### 1 **Nyomja meg a SEARCH/MENU gombot.**

Megjelenik a keresés menüképernyő.

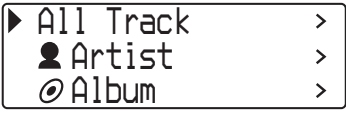

2 **A vezérlőgomb elforgatásával**  válassza ki a "□ Group" opciót, **majd nyomja meg a ▶■gombot a megerősítéséhez.**

Megjelennek a csoport listák.

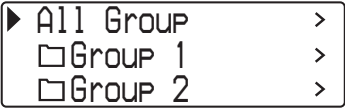

#### 3 **A vezérlőgomb elforgatásával válassza ki a kívánt csoportot, majd nyomja meg a**  $\blacktriangleright$  **<b>gombot a megerősítéséhez.**

A kiválasztott csoport műsorszám-listái jelennek meg. A megjelenített lista lesz a lejátszási tartomány.

*Track 1 Track 2 Track 3*

#### ঁ<sup>প</sup> Hasznos tudnivaló

Amikor az "All Group" opciót választja az album lista felső részén, és megerősíti a választást a Nxgombbal, akkor minden műsorszám-lista csoport sorrendben (számítógépről másolt csoport) kerül megjelenítésre. A megjelenített lista lesz a lejátszási tartomány.

#### 4 **A vezérlőgomb elforgatásával válassza ki a kívánt műsorszámot, majd nyomja meg a**  $\blacktriangleright$  **<b>g** gombot **a megerősítéséhez.**

A kiválasztott műsorszám lejátszásra kerül. Ha nem állítja be az ismétlés üzemmódot (21. oldal), akkor a lejátszás automatikusan befejeződik a lejátszási tartomány végén.

#### **Visszatérés az előző képernyőre**

Nyomja meg a SEARCH/MENU gombot. Ismét a lejátszási képernyő látható, ha megnyomja a SEARCH/MENU gombot, miközben a keresés képernyő első lépése (az első lépés képernyője) jelenik meg.

#### Zenehallgatás a Network Walkmannel

#### **További műveletek**

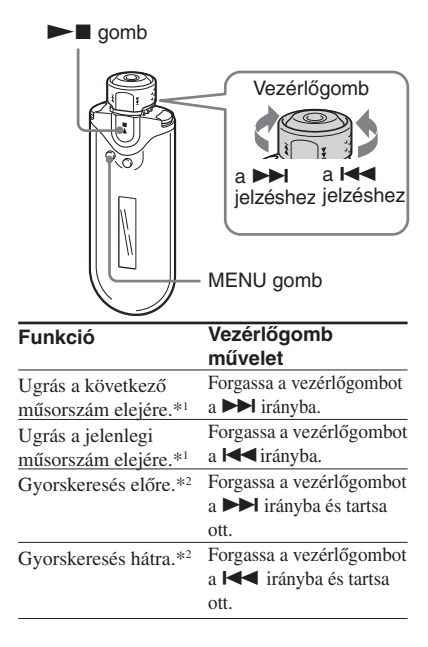

- \*1 Ha állj üzemmódban a vezérlőgombot elfordítja a  $\blacktriangleright$ I (vagy  $\blacktriangleright$ I irányba, és ott tartja, folyamatosan léphet a következő (vagy aktuális) műsorszám elejére. Ha hosszabban nyomva tartja, akkor a következő (vagy előző) műsorszámokra léphet.
- \*2 A keresés fokozatosan felgyorsul.

#### **A csoportvezérlés üzemmódról**

A csoportvezérlés üzemmódot a vezérlőgomb GROUP pozíciójában használhatja.

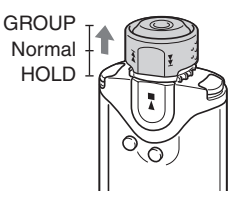

Csoportvezérlés üzemmódban a lejátszási tartományon belül a csoport vagy album elejére léphet.

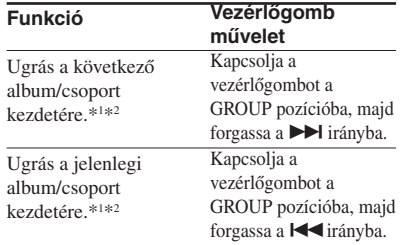

- \*1 A következő (vagy jelenlegi) album első műsorszámára lép, amikor a lejátszási tartomány egy album cím vagy előadó név szerint történő keresés eredménye. A következő (vagy jelenlegi) csoport első műsorszámára lép, amikor a lejátszási tartomány egy csoport szerint történő keresés eredménye.
- \*2 Ha állj üzemmódban a vezérlőgombot elfordítja a  $\blacktriangleright$  (vagy  $\blacktriangleright$   $\blacktriangleleft$ ) irányba, és ott tartja, folyamatosan léphet a következő (vagy aktuális) album/csoport elejére. Ha hosszabban nyomva tartja, akkor a következő (vagy előző) albumra/ csoportra léphet.

## B Különleges műveletek

## Ismétlési mód

Háromféle ismétlési mód közül választhat: műsorszám ismétlés, A-B ismétlés és mondat ismétlés.

**• Műsorszám ismétlés (Track Rep)** Ennél az ismétlési módnál háromféle módon ismételheti a műsorszámokat.

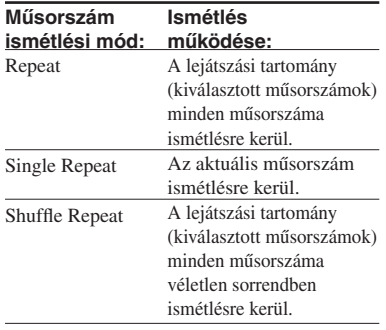

- **A-B ismétlés (A-B Rep)** Ennél az ismétlési módnál a kijelölt műsorszámrészletet ismételheti meg.
- **Mondat ismétlés (Sentence Rep)** Ennél az ismétlési módnál a készülék a kijelölt műsorszámrészleten belüli szöveges részeket ismétli.

## **Az ismétlési mód kiválasztása**

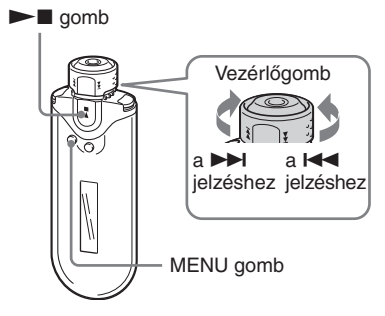

1 **Állj üzemmódban tartsa nyomva fél másodpercig a SEARCH/MENU gombot.**

A menüképernyő megjelenik.

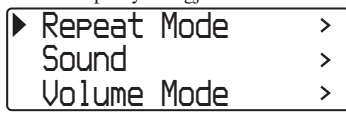

2 **A vezérlőgomb forgatásával**  válassza ki a "Repeat Mode>" funkciót, és nyomja meg a  $\blacktriangleright$ **gombot a megerősítéshez.**

3 **A vezérlőgomb forgatásával válassza ki a kívánt ismétlési**  módot, és nyomja meg a ▶■ **gombot a megerősítéshez.**

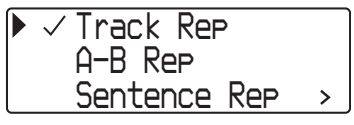

Az alábbi ismétlési módok közül választhat: "Track Rep", "A-B Rep" és "Sentence Rep". Az egyes ismétlési módok leírását az alábbi fejezetekben ellenőrizheti:

- Track Rep: lásd a "Műsorszámok megismétlése (műsorszám ismétlés)" című fejezetet.
- A-B Rep: lásd a "Műsorszámrészlet megismétlése (A-B ismétlés)" című fejezetet.
- Sentence Rep: lásd a "Mondatok megismétlése (mondat ismétlés)" című fejezetet.

4 **A SEARCH/MENU gomb többszöri megnyomásával lépjen ki menü üzemmódból.**

#### **Megjegyzések**

- Ha 60 másodpercig semmilyen műveletet nem végez, a kijelző automatikusan visszakapcsol a normál képernyőre.
- Ha a beépített memóriában nincsenek audio fájlok, egyik lejátszási mód sem választható ki.
- Amikor a Network Walkman-t a számítógéphez csatlakoztatja, a kiválasztott ismétlési mód kikapcsol.
- Amikor megváltoztatja a lejátszási tartományt, a kiválasztott ismétlés üzemmód kikapcsolásra kerül.
- Az ismétlési mód csak állj üzemmódban

#### **Műsorszámok megismétlése (műsorszám ismétlés)**

A kívánt műsorszám ismétlési mód a REPEAT/SOUND gombbal választható ki. Az aktuális műsorszám ismétlési mód a kijelzőn megjelenő ikon alapján azonosítható.

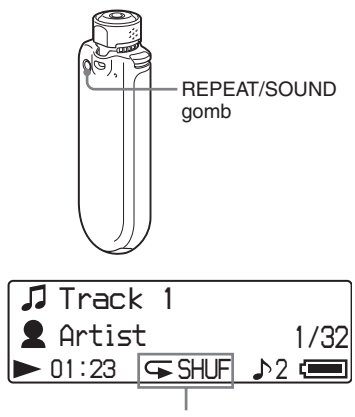

Műsorszám ismétlési mód ikonja

**Első lépésként kapcsoljon műsorszám ismétlési (Track Rep) üzemmódba (21. oldal). Ezután a REPEAT/SOUND gomb megfelelő számú megnyomásával válassza ki a kívánt műsorszám ismétlési módot.**

A gomb többszöri megnyomásakor az alábbi ikonok jelennek meg:

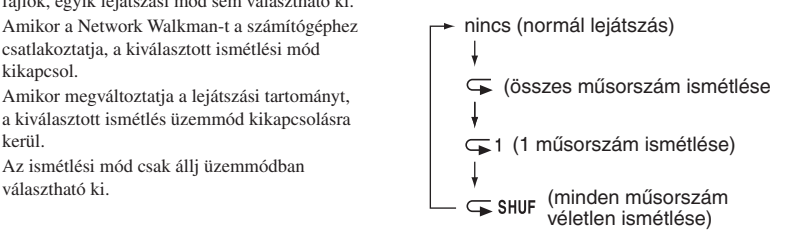

#### **Műsorszámrészlet megismétlése (A-B ismétlés)**

Műsorszám lejátszás közben kijelölheti az ismételni kívánt műsorszámrészlet kezdő- (A) és végpontját (B).

# $\blacktriangleright$  gomb REPEAT/SOUND gomb

- 1 **Válassza ki az A-B ismétlési (A-B Rep) módot (21. oldal).**
- 2 **Indítsa el a lejátszást a ▶■ gombbal.**  $Az, A \rightarrow$ " villog.
- 3 **Lejátszás közben a REPEAT/ SOUND gombbal jelölje ki az ismételni kívánt szakasz kezdőpontját (A).**  $Az, \rightarrow$ "világít, és a "B" villog.

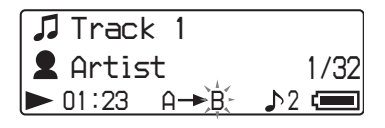

#### 4 **A REPEAT/SOUND gombbal jelölje ki az ismételni kívánt szakasz végpontját (B).**

 $Az, A \rightarrow B$ " felirat megjelenik, és a kijelölt szakaszt megismétli a készülék.

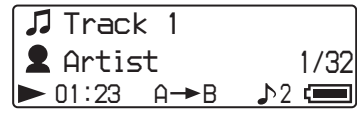

#### **Megjegyzések**

- Az A-B ismétlési funkciónál az ismételni kívánt szakasz csak a műsorszámon belül jelölhető ki.
- Ha nem jelöli ki a szakasz végpontját (B), a készülék automatikusan a műsorszám végét tekinti a szakasz végpontjának.
- A vezérlőgomb elforgatása törli a beállított kezdőpontot (A).

#### **A kezdő- (A) és a végpont (B) törlése**

- Nyomja meg a REPET/SOUND gombot az A-B ismétlés közben.
- Nyomja meg a SEARCH/MENU gombot az A-B ismétlés közben.
- Válassza ki a csoportvezérlés üzemmódot a GROUP pozícióba állítva a vezérlőgombot az A-B ismétlés közben.
- A vezérlőgombbal ugorjon a következő vagy az előző műsorszámra az A-B ismétlés közben.

(Az A-B ismétlési mód nem kapcsol ki.)

#### **Az A-B ismétlés kikapcsolása**

A menüképernyőn válasszon ki egy másik ismétlés üzemmódot (21. oldal).

#### Ismétlési mód

#### **Mondatok megismétlése (mondat ismétlés)**

Ez a funkció a kijelölt kezdőponttól kezdve automatikusan érzékeli az üres szakaszok közötti szöveges részt, és a beállított ismétlés-számnak megfelelően megismétli azt. Kiválóan használható nyelvtanuláshoz vagy nyelvgyakorláshoz.

#### z **Hasznos tudnivaló**

Az alapértelmezés szerint ismétlés-szám 2 (minden mondatra). Az ismétlés-szám azonban módosítható. Olvassa el "Az ismétlés-szám beállítása" című fejezetet a 25. oldalon.

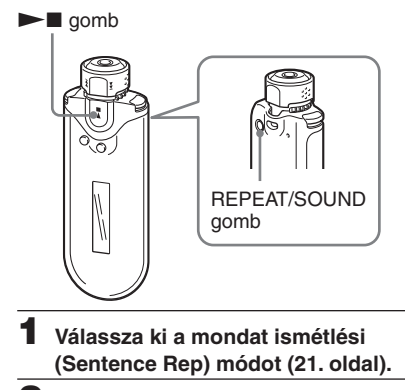

**2** Indítsa el a lejátszást a ▶■ **gombbal.**

#### 3 **Lejátszás közben a REPEAT/ SOUND gombbal jelölje ki az ismételni kívánt szakasz kezdőpontját.**

A Network Walkman a kezdőponttól kezdve érzékeli a szöveges részt az üres részig (csendes rész), és a mondat ismétlés megkezdődik a beállított ismétlési számnak megfelelően (25. oldal). Ha például a 3 ismétlési számot állítja be, akkor minden részt 4 alkalommal hall – első lejátszás, valamint 3 ismétlés.

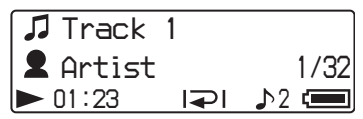

#### **Megjegyzések**

- Az 1 másodpercnél rövidebb szöveges és szöveg nélküli részeket a készülék nem érzékeli.
- Ha a készülék nem érzékel szöveges részt a műsorszám végéig, a műsorszám végét szöveg nélküli résznek tekinti, és a korábbi szöveges rész ismétlése megkezdődik.

#### **A kezdőpont törlése**

- Nyomja meg a REPET/SOUND gombot a mondat ismétlés közben.
- Nyomja meg a SEARCH/MENU gombot a mondat ismétlés közben.
- Kapcsoljon csoportosított lejátszási módba a GROUP gombbal a mondat ismétlés közben.
- A vezérlőgombbal ugorjon a következő vagy az előző műsorszámra a mondat ismétlés közben.

(A mondat ismétlési mód nem kapcsol ki.)

#### **A mondat ismétlés kikapcsolása**

A menüképernyőn válasszon ki egy másik ismétlés üzemmódot (21. oldal).

## **Az ismétlés-szám beállítása**

Beállíthatja az érzékelt szöveges rész ismétlési számát (1–9) a mondatismétlés üzemmódban (Sentence Rep).

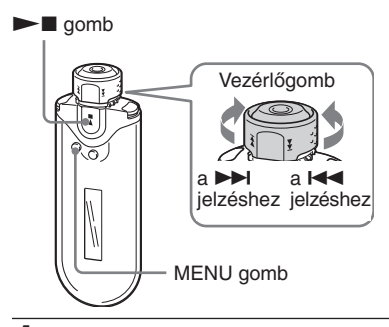

1 **Állj üzemmódban tartsa nyomva a SEARCH/MENU gombot fél másodpercig.**

A menüképernyő megjelenik.

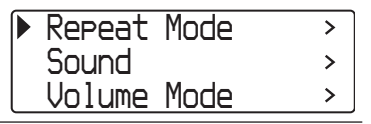

- 
- 2 **A vezérlőgomb forgatásával**  válassza ki a "Repeat Mode>" funkciót, és nyomja meg a  $\blacktriangleright$ **gombot a megerősítéshez.**

3 **A vezérlőgomb forgatásával**  válassza ki a "Sentence Rep" **üzemmódot, és nyomja meg a**   $\blacktriangleright$  **gombot a megerősítéshez.** 

> A "Repeat Count" érték megjelenik a [ ] zárójelben.

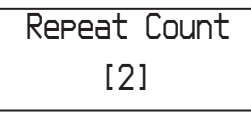

4 **A vezérlőgomb forgatásával válassza ki a kívánt ismétlés**számot, és nyomja meg a  $\blacktriangleright$ **gombot a megerősítéshez.**

#### **A menüképernyő kikapcsolása**

Nyomja meg a SEARCH/MENU gombot az előző képernyőre történő visszatéréshez. Nyomja meg többször a menü üzemmódból történő kilépéshez.

## A kijelzés módosítása

Zenelejátszás közben vagy állj üzemmódban a kijelzőn megjelenítheti az aktuális információkat. A kijelzést a DISPLAY gombbal módosíthatja. 4-féle kijelzés lehetséges, és beállíthatja a kívánt kijelzést a menü üzemmódban (27. oldal).

• Property: Megjeleníti az aktuális lejátszási tartományt, az aktuális album sorszámát/az albumok számát a lejátszási tartományban, az aktuális műsorszám sorszámát/a műsorszámok számát a lejátszási tartományban, a CODEC típusát (tömörítési típus), valamint a bitsebességet.

*All Artist*  $\odot$ *25/545 35/980 kbps plus 64 ATRAC3*

• Lap Meter: Megjeleníti az aktuális műsorszám pozíciót a lejátszási tartományban, az eltelt játékidőt, és az aktuális hangerőt.

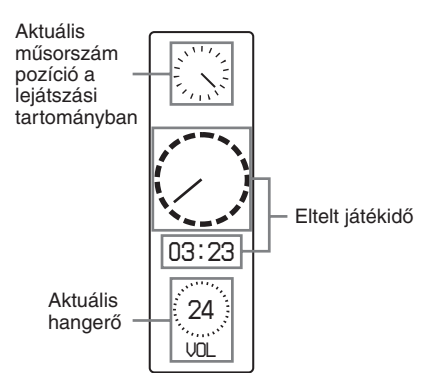

• Clock: Megjeleníti a pontos időt és dátumot.

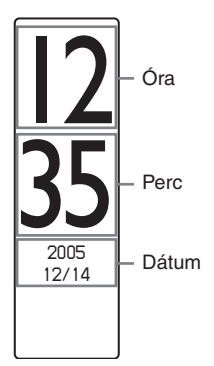

• Bubble: Animált buborékokat jelenít meg.

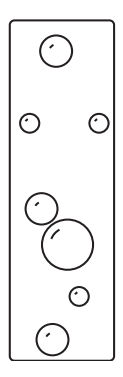

# Különleges műveletek **Különleges műveletek**

#### **A kijelzés módosítása**

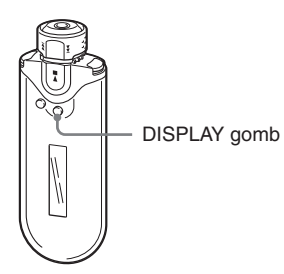

#### **Nyomja meg a DISPLAY gombot lejátszás közben, vagy állj üzemmódban.**

(normál kijelzés) → Property → Lap Meter  $-Bubble \leftarrow Clock \leftarrow$ 

#### **Megjegyzés**

A fenti ábra azt a sorrendet mutatja, amikor minden kijelzési típust bekapcsolt (ki van jelölve) a menü üzemmód képernyőjén. Ha egyes típusokat nem választott ki (nincs kijelölés), akkor azok nem jelennek meg.

#### **A kijelzési típusok kiválasztása (kijelző tartalom)**

Kiválaszthatja, hogy melyiket szeretné használni a 4 kijelzési típus közül: "Property", "Lap Meter", "Clock" és "Bubble", a DISPLAY gomb megnyomásával.

A kijelzési típusok kiválaszthatók egy jelölés elhelyezésével a beállítás mellett.

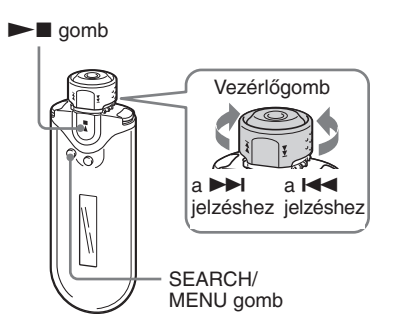

1 **Tartsa nyomva a SEARCH/MENU gombot fél másodpercig állj üzemmódban.**

A menüképernyő megjelenik.

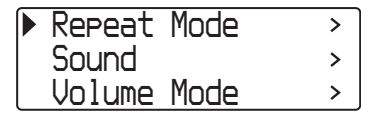

2 **A vezérlőgomb forgatásával**  válassza ki a "Display Screen>" funkciót, és nyomja meg a  $\blacktriangleright$ **gombot a megerősítéshez.**

*Property Lap Meter Clock*

#### 3 **Állítsa be a kijelöléseket a**  "Property", "Lap Meter", "Clock" **és "Bubble" képernyőkhöz.**

- 1 A vezérlőgomb forgatásával válassza ki a "Property" opciót,  $\acute{\text{e}}$ s nyomja meg a  $\blacktriangleright$  gombot a megerősítéshez.
- 2 A vezérlőgomb forgatásával válassza ki a "Lap Meter" opciót, és nyomja meg a  $\blacktriangleright$  gombot a megerősítéshez.
- 3 A vezérlőgomb forgatásával válassza ki a "Clock" opciót, és nyomja meg a  $\blacktriangleright$  gombot a megerősítéshez.
- 4 A vezérlőgomb forgatásával válassza ki a "Bubble" opciót, és nyomja meg  $a \rightarrow a$  gombot a megerősítéshez.

Ha egy funkció már ki van jelölve, akkor a fenti eljárás megszünteti a kijelölést.

#### **A menüképernyő kikapcsolása**

Nyomja meg a SEARCH/MENU gombot az előző képernyőre történő visszatéréshez. Nyomja meg többször a menü üzemmódból történő kilépéshez.

## A mély és magas hangok beállítása (digitális hangzásbeállítás)

Beállíthatja a mély és a magas hangokat. Két beállítást tárolhat, melyeket lejátszás közben bármikor előhívhat.

#### **A hangzásminőség kiválasztása**

#### **Alapbeállítási értékek**

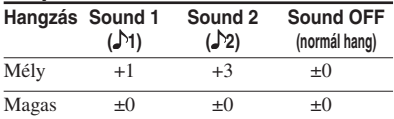

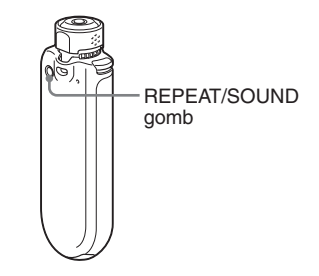

#### **Tartsa nyomva fél másodpercig a REPEAT/SOUND gombot.**

A beállítási értékek az alábbi sorrendben jelennek meg:

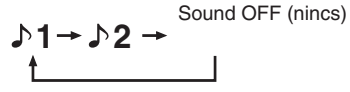

#### **Visszakapcsolás normál hangzásra**

Válassza ki a "Sound Off (nincs)" beállítást.

#### **A hangzásminőség beállítása**

Beállíthatja a magas és a mély hangtartomány hangzásminőségét.

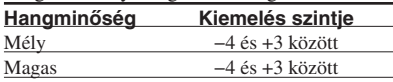

A beállított hangzásminőséget a "Sound 1" és a "Sound 2" memóriahelyen tárolhatja. Lejátszás közben a tárolt hangzásminőség beállítást bármikor bekapcsolhatja.

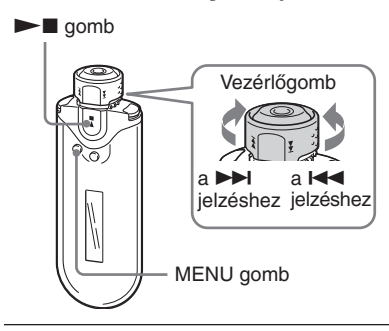

#### 1 **Tartsa nyomva a SEARCH/MENU gombot fél másodpercig.**

A menüképernyő megjelenik.

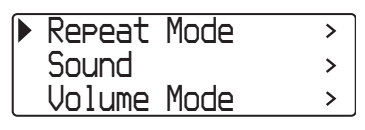

2 **A vezérlőgomb forgatásával**  válassza ki a "Sound>" funkciót, **és nyomja meg a ▶■gombot a megerősítéshez.**

#### **3** Állítsa be a "Sound 1" **hangzásminőségét.**

- 1 A vezérlőgomb forgatásával válassza ki a "Sound 1>" memóriát,  $\acute{\text{e}}$ s nyomja meg a  $\blacktriangleright$  gombot a megerősítéshez.
- 2 A vezérlőgomb forgatásával állítsa be a mély hangok minőségét (kiemelési szint), majd nyomja meg a  $\blacktriangleright$ gombot a megerősítéshez.
- 3 A vezérlőgomb forgatásával állítsa be a magas hangok minőségét (kiemelési szint), majd nyomja meg a  $\blacktriangleright$  gombot a megerősítéshez.

#### **A "Sound 2" memória beállítása**

A 3. lépésben válassza ki a "Sound 2>" memóriát.

#### **A menüképernyő kikapcsolása**

Nyomja meg a SEARCH/MENU gombot az előző képernyőre történő visszatéréshez. Nyomja meg többször a menü üzemmódból történő kilépéshez.

## A kezelőszervek zárolása (HOLD)

A HOLD funkció használatával elkerülheti a Network Walkman véletlen működtetését, amikor szállítja azt.

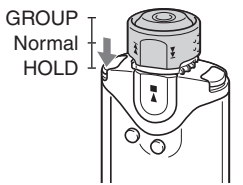

#### **Állítsa a vezérlőgombot a HOLD pozícióba.**

Az összes kezelőszerv funkcióképtelenné válik. Ha a HOLD funkció aktiválása után megnyomja valamelyik gombot, a "HOLD" felirat villog a kijelzőn.

#### **A HOLD funkció kikapcsolása**

Állítsa a vezérlőgombot középső (normál) pozícióba.

## Ha nem audio fájlokat kíván tárolni

A Windows Intéző segítségével adatokat továbbíthat a számítógép merevlemezéről a beépített memóriába.

A beépített memória külső (cserélhető) adattárolóként jelenik meg a Windows Intéző ablakban (például D meghajtóként).

#### **Megjegyzések**

- Ha a beépített memóriában nagy mennyiségű egyéb adatot tárol, a zenei adatok számára fennmaradó hely ugyanannyival csökken.
- Ne módosítson semmilyen fájlt a beépített memória [OMGAUDIO] mappájában a Windows Intézővel, mert az audio fájlok nem lesznek lejátszhatók.

## Az időbeállítás módosítása (dátum-idő)

Beállíthatja és megjelenítheti a pontos időt.

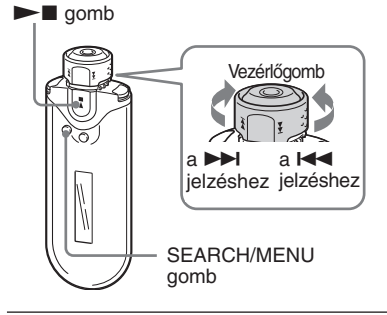

1 **Tartsa nyomva a SEARCH/MENU gombot fél másodpercig állj üzemmódban.**

A menüképernyő megjelenik.

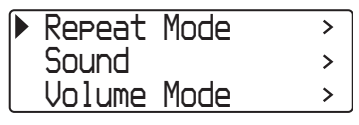

2 **A vezérlőgomb forgatásával**  válassza ki a "Date-Time>" funkciót, és nyomja meg a  $\blacktriangleright$ **gombot a megerősítéshez.** Az év számjegyei a [ ] zárójelben láthatók. *Y [2005] 01 / 01 15 : 00 M D h m* 3 **A vezérlőgomb forgatásával állítsa**  be az "év" értéket, és nyomja meg **a** ►■ gombot a megerősítéshez. A hónap számjegyei a [ ] zárójelben láthatók. *Y 2005 [01]/ 01 15 : 00 M D h m* 4 **A 3. lépésnek megfelelően állítsa**  be a "hónap", "dátum", "óra" és **"perc" értékeket.** Miután a vezérlőgomb forgatásával beállította az időt és a dátumot, nyomja

 $\log a$   $\triangleright$  gombot a megerősítéshez.

#### Az időbeállítás módosítása (dátum-idő)

#### A menüképernyő kikapcsolása

Nyomja meg a SEARCH/MENU gombot az előző képernyőre történő visszatéréshez. Nyomja meg többször a menü üzemmódból történő kilépéshez.

#### A pontos idő megjelenítése

Nyomja meg annyiszor a DISPLAY gombot, hogy az "óra" jelenjen meg (26. oldal). Ne felejtse el, hogy a kijelző menüben kikapcsolt "óra" esetén (27. oldal) nem jelenítheti meg a

#### **Megjegyzések**

pontos időt a fenti eljárással.

- Ha a készüléket hosszú ideig nem használja, a beállított dátum és idő törlődhet.
- Ha a pontos idő nincs beállítva, a dátum és az idő helyén a "--" kijelzés jelenik meg.

## A hangerő korlátozása (AVLS)

Az AVLS (automatikus hangerőkorlátozó) funkcióval korlátozhatja a készülék maximális hangerejét, így minimalizálhatja a környezetében lévő személyek zavarását, és figyelemelvonását. Az AVLS funkcióval optimális hangerőn hallgathatja a készüléket.

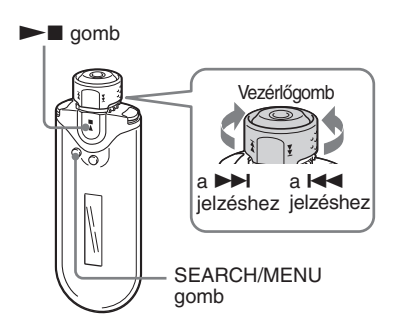

#### 1 **Tartsa nyomva fél másodpercig a SEARCH/MENU gombot.**

A menüképernyő megjelenik.

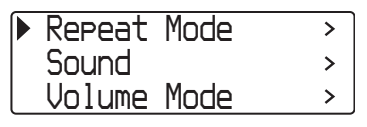

- 
- 2 **A vezérlőgomb forgatásával**  válassza ki az "AVLS>" funkciót, **és nyomja meg a ►■ gombot a megerősítéshez.**

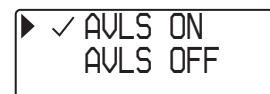

#### 3 **A vezérlőgomb forgatásával**  válassza ki az "AVLS ON" **beállítást, és nyomja meg a**  $\blacktriangleright$ **gombot a megerősítéshez.**

A hangerő egy bizonyos szinten túl nem növelhető.

#### Átkapcsolás "OFF" beállításra

A 3. lépésben válassza ki az "AVLS OFF" beállítást.

#### A menüképernyő kikapcsolása

Nyomja meg a SEARCH/MENU gombot az előző képernyőre történő visszatéréshez. Nyomja meg többször a menü üzemmódból történő kilépéshez.

#### z **Hasznos tudnivaló**

Az "AVLS" felirat jelenik meg a VOL +/− gomb használatakor, ha bekapcsolta az AVLS funkciót  $(0.0N")$ .

## A hangerő beállítása tárolt hangerőszintek segítségével (hangerő üzemmód)

A hangerő beállításának két módja közül választhat.

Kézi beállítás:

A VOL +/− gombbal állítsa be a hangerőt a 0–31 tartományban.

Memorizált hangerő:

A VOL +/− gombbal három tárolt beállítás közül választhat: Low (alacsony), Mid (közepes) vagy High (magas).

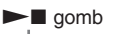

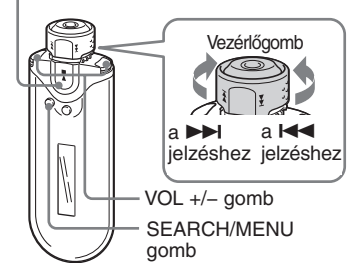

## **A hangerőmemóriában tárolt hangerőszint beállítása (tárolt hangerő)**

1 **Tartsa nyomva a SEARCH/MENU gombot fél másodpercig.**

A menüképernyő megjelenik.

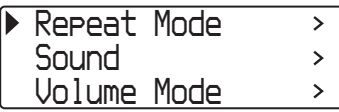

A hangerő beállítása tárolt hangerőszintek segítségével (hangerő üzemmód)

2 **A vezérlőgomb forgatásával**  válassza ki a "Volume Mode>" funkciót, és nyomja meg a  $\blacktriangleright$ **gombot a megerősítéshez.**

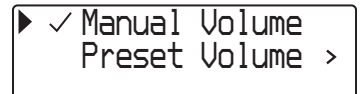

3 **A vezérlőgomb forgatásával**  válassza ki a "Preset Volume>" funkciót, és nyomja meg a  $\blacktriangleright$ **gombot a megerősítéshez.**

A "Low" érték [ ] zárójelben látható.

*Low Mid High [ 5] 10 20*

#### 4 **Állítsa be a hangerőt a 3 szinthez: Low, Mid vagy High.**

- 1 A vezérlőgomb forgatásával állítsa be a "Low" hangerőt, és nyomja meg a  $\blacktriangleright$ gombot a megerősítéshez.
- 2 A vezérlőgomb forgatásával állítsa be a "Mid" hangerőt, és nyomja meg a  $\blacktriangleright$ gombot a megerősítéshez.
- 3 A vezérlőgomb forgatásával állítsa be a  $High'$  hangerőt, és nyomja meg a  $\blacktriangleright$ gombot a megerősítéshez.

#### A menüképernyő kikapcsolása

Nyomja meg a SEARCH/MENU gombot az előző képernyőre történő visszatéréshez. Nyomja meg többször a menü üzemmódból történő kilépéshez.

#### **Megjegyzés**

Ha az AVLS funkciót (32. oldal) bekapcsolja, az aktuális hangerő alacsonyabb lehet a tárolt értéknél. Az AVLS kikapcsolásával a hangerő ismét a beállított szintre áll vissza.

## **Átkapcsolás kézi üzemmódba (kézi hangerő)**

#### 1 **Tartsa nyomva a SEARCH/MENU gombot fél másodpercig.**

A menüképernyő megjelenik.

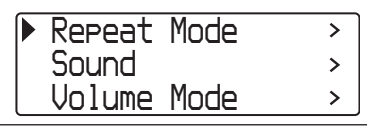

2 **A vezérlőgomb forgatásával**  válassza ki a "Volume Mode>" funkciót, és nyomja meg a  $\blacktriangleright$ **gombot a megerősítéshez.**

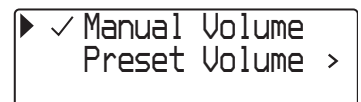

3 **A vezérlőgomb forgatásával**  válassza ki a "Manual Volume" funkciót, és nyomja meg a  $\blacktriangleright$ **gombot a megerősítéshez.**

> Ennél a beállításnál a VOL +/− gombbal beállíthatja a hangerőt.

#### A menüképernyő kikapcsolása

Nyomja meg a SEARCH/MENU gombot az előző képernyőre történő visszatéréshez. Nyomja meg többször a menü üzemmódból történő kilépéshez.

## Energia megtakarítás (energiatakarékos mód)

Beállíthatja a Network Walkmant, hogy automatikusan kapcsolja ki a kijelzőt, ha nem használja a készüléket egy ideig (15 másodperc).

• Normal: a ( szimbólum mozog zene lejátszása közben (energiatakarékos kijelzés).

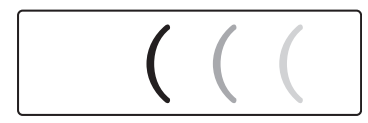

• Super (Disp OFF): semmi nem látható a kijelzőn. Ez a beállítás használja a legkevesebb energiát.

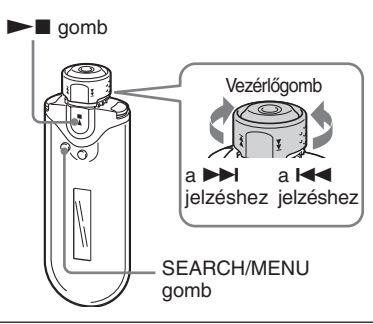

1 **Tartsa nyomva a SEARCH/MENU gombot fél másodpercig.**

A menüképernyő megjelenik.

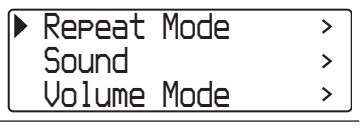

2 **A vezérlőgomb forgatásával**  válassza ki a "Power Save Mode>" funkciót, és nyomja meg a  $\blacktriangleright$ **gombot a megerősítéshez.**

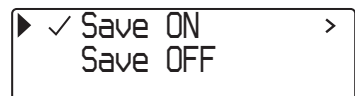

- 3 **A vezérlőgomb forgatásával**  válassza ki a "Save ON>" funkciót, **és nyomja meg a ►■ gombot a megerősítéshez.**
- 4 **A vezérlőgomb forgatásával válassza ki a kívánt beállítást, és nyomja meg a ►■ gombot a megerősítéshez.**

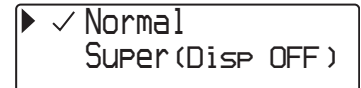

#### Az energiatakarékos üzemmód kikapcsolása

Válassza a "Save OFF" funkciót a 3. lépésben.

#### A menüképernyő kikapcsolása

Nyomja meg a SEARCH/MENU gombot az előző képernyőre történő visszatéréshez. Nyomja meg többször a menü üzemmódból történő kilépéshez.

#### z **Hasznos tudnivaló**

A lejátszás képernyő mindig megjelenik, amikor az energiatakarékos üzemmód ki van kapcsolva.

## A hangjelzések kikapcsolása (BEEP)

A Network Walkman hangjelzései kikapcsolhatók.

#### $\blacktriangleright$  gomb

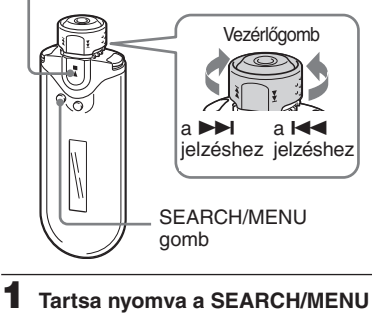

## **gombot fél másodpercig.**

A menüképernyő megjelenik.

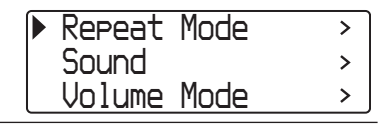

2 **A vezérlőgomb forgatásával**  válassza ki a "BEEP>" funkciót, **és nyomja meg a ►■ gombot a megerősítéshez.**

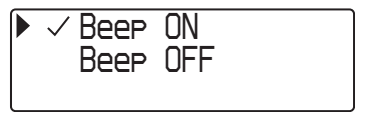

#### 3 **A vezérlőgomb forgatásával**  válassza ki a "Beep OFF" **beállítást, és nyomja meg a**  $\blacktriangleright$ **gombot a megerősítéshez.**

#### Átkapcsolás "ON" beállításra

A 3. lépésben válassza ki a "Beep ON" beállítást.

#### A menüképernyő kikapcsolása

Nyomja meg a SEARCH/MENU gombot az előző képernyőre történő visszatéréshez. Nyomja meg többször a menü üzemmódból történő kilépéshez.

#### $\blacktriangleright$  További funkciók

## A memória formázása (FORMAT)

A Network Walkman segítségével megformázhatja a beépített memóriát. A memória formázásakor a memóriában tárolt összes adat törlődik. Formázás előtt többször is ellenőrizze a memória tartalmát.

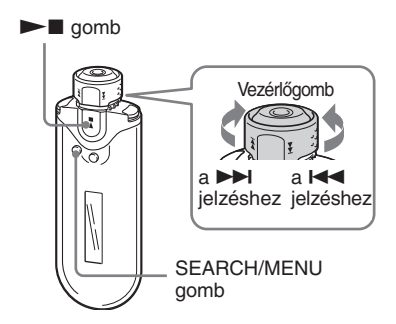

1 **Tartsa nyomva a SEARCH/MENU gombot fél másodpercig.**

A menüképernyő megjelenik.

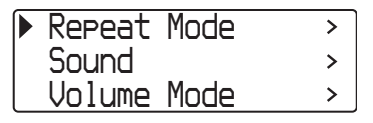

2 **A vezérlőgomb forgatásával**  válassza ki az "Advanced Menu>" funkciót, és nyomja meg a  $\blacktriangleright$ **gombot a megerősítéshez.**

3 **A vezérlőgomb forgatásával**  válassza ki a "Format>" funkciót, **és nyomja meg a ►■ gombot a megerősítéshez.**

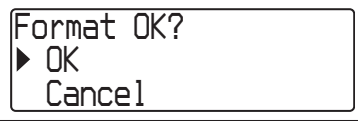

4 **A vezérlőgomb forgatásával**  válassza ki a "OK" beállítást, és **nyomja meg a**  $\blacktriangleright$  **<b>gombot** a **megerősítéshez.**

> A "Formatting..." felirat villog, és a formázás megkezdődik.

Amikor a formázás befejeződik, a "Complete" felirat jelenik meg.

#### A menüképernyő kikapcsolása

Nyomja meg a SEARCH/MENU gombot az előző képernyőre történő visszatéréshez. Nyomja meg többször a menü üzemmódból történő kilépéshez.

#### A formázás leállítása

A vezérlőgomb forgatásával válassza ki a "Cancel" beállítást, és nyomja meg a  $\blacktriangleright$  gombot a megerősítéshez.

#### **Megjegyzés**

Lejátszás közben a memória nem formázható.

## Az USB kapcsolat beállításának módosítása (USB Bus Powered)

Az Ön számítógépétől függően, ha nem kielégítő az áramellátás, nem lesz megfelelő az adatátvitel a számítógép és a Network Walkman között. Ilyen esetben az USB csatlakozás (USB Bus Powered) beállításnál a "Low-power 100mA" funkció választása javíthatja az adatátvitelt.

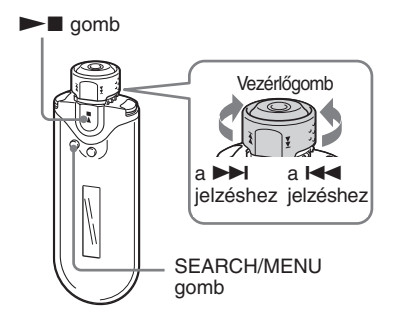

1 **Tartsa nyomva a SEARCH/MENU gombot fél másodpercig.**

A menüképernyő megjelenik.

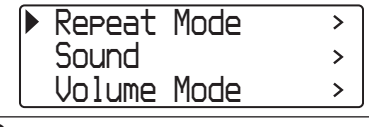

2 **A vezérlőgomb forgatásával**  válassza ki az "Advanced Menu>" funkciót, és nyomja meg a **gombot a megerősítéshez.**

- 3 **A vezérlőgomb forgatásával**  válassza ki az "USB Bus **Powered>" funkciót, és nyomja meg a**  $\blacktriangleright$  **<b>g** gombot a **megerősítéshez.**
- 4 **A vezérlőgomb forgatásával válassza ki a kívánt beállítást, és nyomja meg a ►■ gombot a megerősítéshez.**

*USB Bus Powered High-power500mA Low-power 100mA*

#### A menüképernyő kikapcsolása

Nyomja meg a SEARCH/MENU gombot az előző képernyőre történő visszatéréshez. Nyomja meg többször a menü üzemmódból történő kilépéshez.

#### z **Hasznos tudnivalók**

- Ha a Network Walkmant notebook számítógéphez csatlakozatja, a notebook számítógépet hálózati áramforrásról kell üzemeltetni.
- A töltési idő hosszabb lesz, ha az "USB Bus Powered" funkciónál a "Low-power 100mA" beállítást választja.

## A lejátszó információinak megjelenítése (Information)

Olyan információkat jeleníthet meg, mint például a terméknév, beépített memória kapacitása, sorozatszám és szoftververzió.

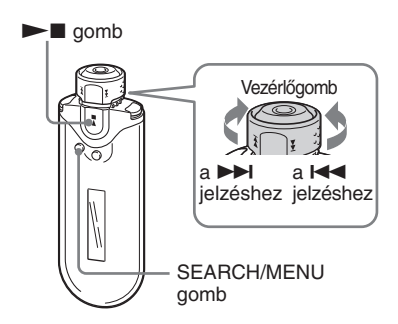

#### 1 **Tartsa nyomva a SEARCH/MENU gombot fél másodpercig.**

A menüképernyő megjelenik.

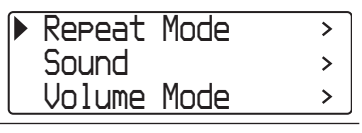

2 **A vezérlőgomb forgatásával**  válassza ki az "Advanced Menu>" funkciót, és nyomja meg a  $\blacktriangleright$ **gombot a megerősítéshez.**

#### 3 **A vezérlőgomb forgatásával**  válassza ki az "Information>" funkciót, és nyomja meg a  $\blacktriangleright$ **gombot a megerősítéshez.**

Forgassa el a vezérlőgombot a következő információ megjelenítéséhez.

- **1: terméknév**
- **2: beépített memória kapacitása**
- **3: sorozatszám**
- **4: szoftververzió**

#### A menüképernyő kikapcsolása

Nyomja meg a SEARCH/MENU gombot az előző képernyőre történő visszatéréshez. Nyomja meg többször a menü üzemmódból történő kilépéshez.

## Óvintézkedések

#### **A készülék elhelyezéséről**

- Soha ne használja a Network Walkman készüléket olyan helyen, ahol közvetlen napsugárzásnak, szélsőséges hőmérsékletnek, nedvességnek vagy vibrációnak van kitéve.
- Soha ne hagyja magas hőmérsékletnek kitéve a készüléket, például egy napon parkoló gépkocsiban, és ne hagyja közvetlen napfényben.

#### **A felmelegedésről**

Töltés közben a Network Walkman felmelegedhet, ha hosszú ideig használta.

#### **A fejhallgatóról**

#### **Közúti biztonság**

Járművezetés vagy kerékpározás közben ne használja a készüléket. Ez közlekedési balesetet okozhat, és egyes területeken törvénybe ütközik. Potenciális veszélyt jelenthet a Network Walkman készülék túl magas hangerőn történő hallgatása sétálás közben is, különösen gyalogátkelőhelyek közelében. Veszélyes helyeken ezért különös körültekintéssel kell közlekedni, illetve ilyen esetekben a készüléket ki kell kapcsolni.

#### **Halláskárosodás**

Ne hallgassa túl nagy hangerőn a készüléket. A szakorvosok véleménye szerint a folyamatos, magas hangerőn történő zenehallgatás halláskárosodást okozhat. Ha zenehallgatás közben fülcsengést észlel, csökkentse a hangerőt vagy kapcsolja ki a készüléket.

#### **Mások zavarása**

Ha a készüléket közepes hangerőn hallgatja, akkor a szükséges külső környezeti hangokat is hallani fogja, és a kiszűrődő zajok másokat nem fognak zavarni.

#### **Figyelem**

Ha a Network Walkman használata közben villámlást észlel, azonnal vegye le a fejhallgatót.

#### **Néhány szó a használatról**

- Szíj használata esetén ügyeljen rá, hogy ne akadjon bele más tárgyba a szíj.
- Ne használja repülőgépen a Network Walkmant.

#### **Néhány szó a tisztításról**

- Vízzel vagy kímélő tisztítószerrel enyhén megnedvesített puha ruhával törölje le a Network Walkman készülék burkolatát.
- Rendszeresen tisztítsa meg a fejhallgató csatlakozódugóját.

#### **Megjegyzés**

A tisztításhoz soha ne használjon súrolószivacsot, súrolószert, benzint vagy alkoholt, mert a külső burkolat megsérülhet.

Ha a Network Walkman készülékkel kapcsolatban bármilyen kérdése vagy problémája merül fel, keresse fel a vásárlás helyét.

## hulladékként történő elhelyezése

Ez a Network Walkman beépített lítiumion akkumulátorral rendelkezik. Amikor a Network Walkmant hulladékként helyezi el, mindig megfelelően tegye azt.

Egyes országok szabályozzák a termékben használt akkumulátorok kezelését. Lépjen kapcsolatba a helyi hatóságokkal.

#### **Megjegyzés**

Soha ne szerelje szét a Network Walkmant, csak amikor hulladékként helyezi el.

#### **A lítium-ion akkumulátor eltávolítása**

1 Távolítsa el a csavarokat egy keresztfejű csavarhúzóval.

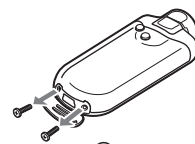

2 Távolítsa el az **A** fedelet.

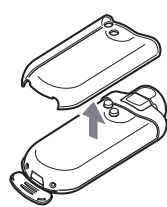

3 Távolítsa el a B fedelet.

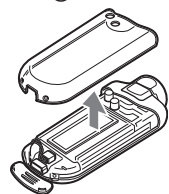

4 Távolítsa el a csatlakozót.

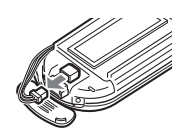

5 Távolítsa el az áramköri lapot.

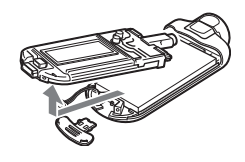

6 Távolítsa el az akkumulátort

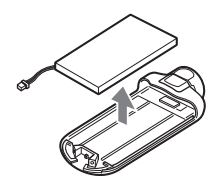

## Hibaelhárítás

Ha a Network Walkman készülék használata közben hibajelenséget tapasztal, próbálja meg orvosolni az alább javasolt módon, mielőtt a Sony szakszervizhez fordulna. Ha a problémát nem sikerül megoldani, forduljon a legközelebbi Sony szakszervizhez. Ha a probléma a számítógépes kapcsolat során keletkezik, kérjük, olvassa el a mellékelt szoftver elektronikus súgója "Hibaelhárítás" című fejezetében leírtakat is.

## **A készülék memóriájának törlése**

Ha a Network Walkman nem működik megfelelően, vagy a hibaelhárítási műveletek végrehajtása után sincs hang, tartsa nyomva legalább egy másodpercig a memóriatörlő gombot egy hegyes tárggyal.

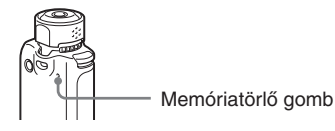

#### z **Hasznos tudnivaló**

A memóriában tárolt audio fájlok nem kerülnek törlésre a gomb megnyomásával.

#### **Mi történt?**

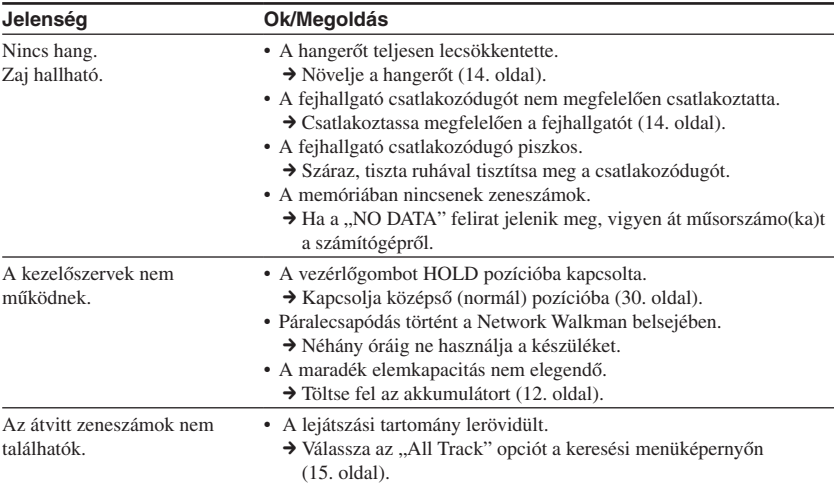

#### **Működés közben**

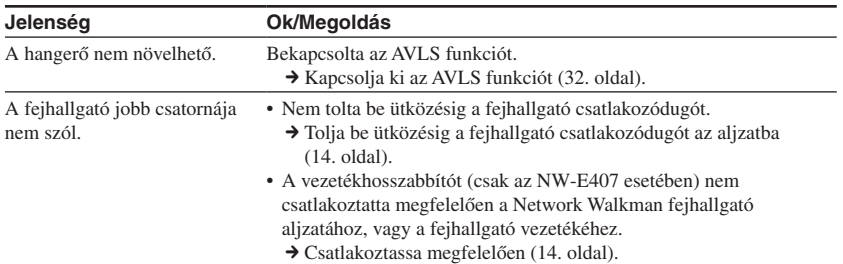

#### **A kijelző**

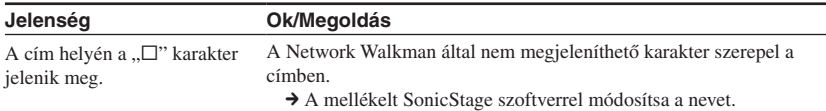

#### **Az akkumulátor töltése**

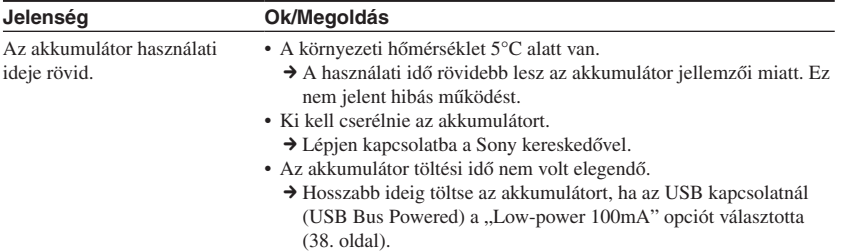

#### Hibaelhárítás **Jelenség Ok/Megoldás**

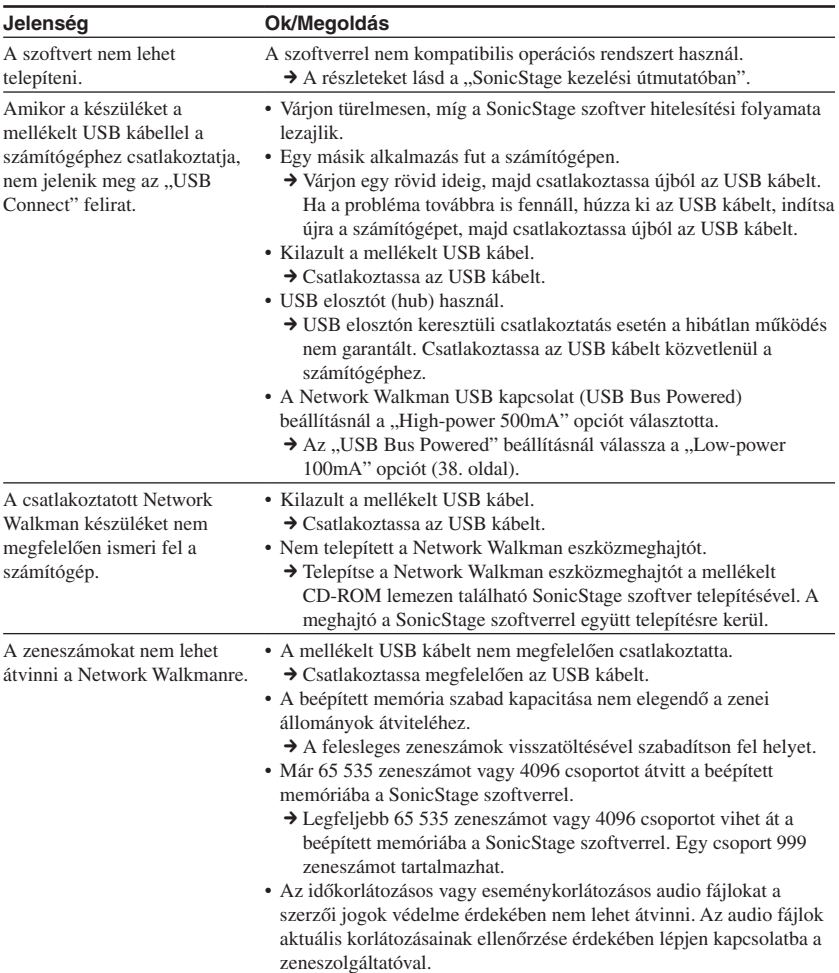

#### **Számítógépes kapcsolat vagy a mellékelt szoftver**

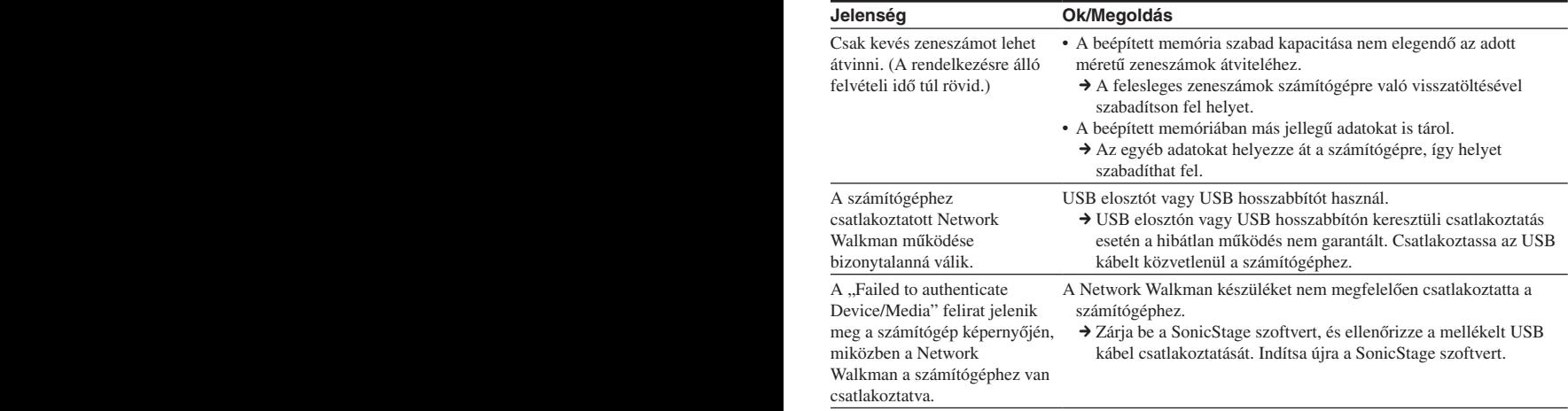

#### **Egyéb**

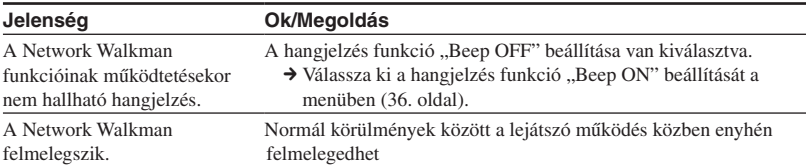

#### Hibaelhárítás

#### **Hibaüzenetek**

Ha az alábbi hibaüzenetek valamelyike megjelenik a kijelzőn, ellenőrizze a következő táblázatot.

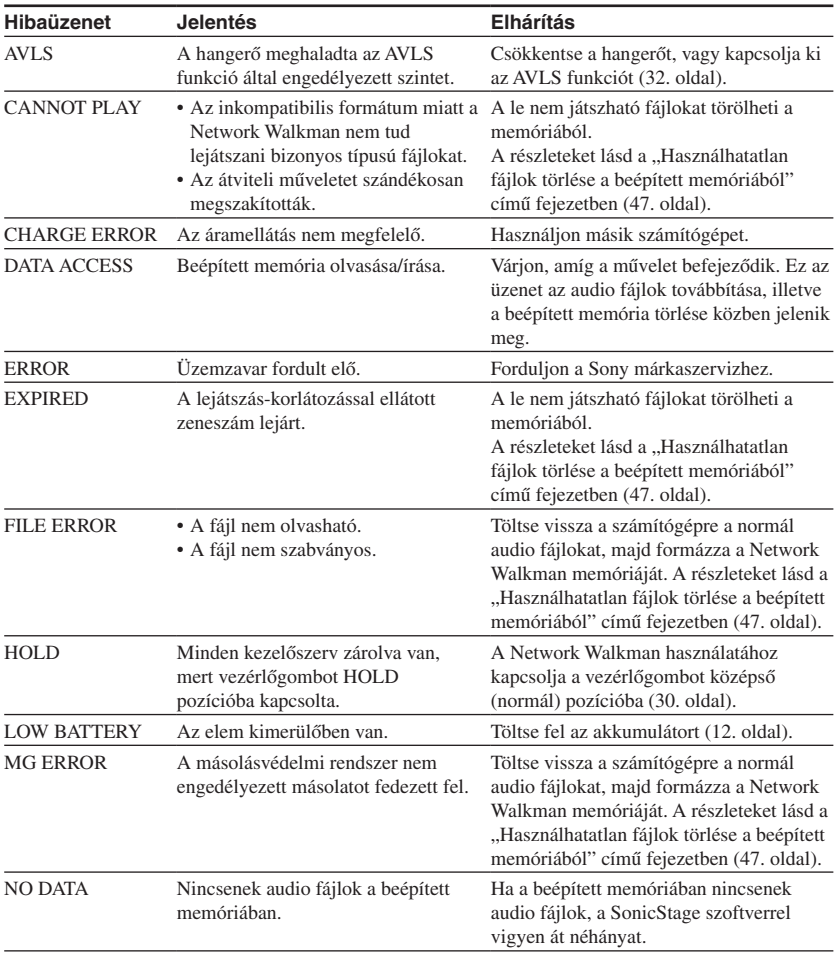

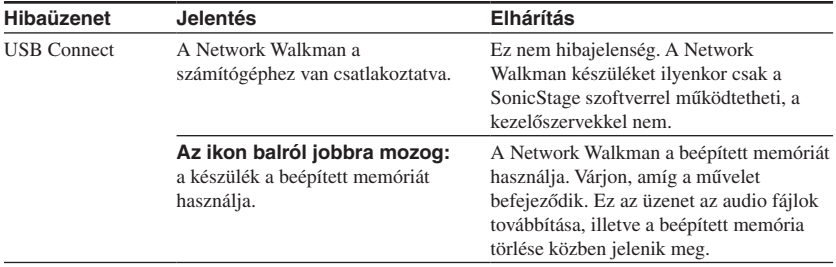

#### **A használhatatlan fájlok törlése a beépített memóriából**

Ha a "CANNOT PLAY", "EXPIRED", "FILE ERROR", yagy "MG ERROR" felirat jelenik meg, valamilyen probléma történt a beépített memóriában tárolt adatokkal, vagy azok egy részével.

Kövesse az alábbi eljárást a használhatatlan adatok törléséhez.

- 1 Csatlakoztassa a Network Walkmant a számítógéphez és indítsa el a SonicStage szoftvert.
- 2 Ha már tudja, melyik fájl okozta a problémát (például egy lejárt zeneszám), törölje azt a SonicStage szoftver használatával.
- 3 Ha a probléma továbbra is fennáll, töltse vissza az összes zeneszámot a számítógépre a SonicStage szoftverrel, miközben a Network Walkman a számítógéphez csatlakozik.
- 4 Válassza le a Network Walkmant a számítógépről, és formázza meg a beépített memóriát a formázási menü segítségével (37. oldal).

## Minőségtanúsítás

A forgalomba hozó tanúsítja, hogy a Sony NW-E403/E405/E407 típusú hordozható IC audio lejátszó Network Walkman az IpM-BkM. 2/1984. (III. 10.) számú együttes rendeletben előírtak szerint megfelel a következő műszaki jellemzőknek.

#### Maximális felvételi idő (kb.)

#### **NW-E403**

ATRAC3

4 óra 10 perc (132 kbps) 5 óra 20 perc (105 kbps) 8 óra 30 perc (66 kbps)

ATRAC3plus 2 óra 10 perc (256 kbps) 8 óra 40 perc (64 kbps) 11 óra 40 perc (48 kbps)

#### MP3

2 óra 10 perc (256 kbps) 4 óra 20 perc (128 kbps)

#### **NW-E405**

#### ATRAC3

8 óra 30 perc (132 kbps) 10 óra 40 perc (105 kbps) 17 óra 00 perc (66 kbps)

#### ATRAC3plus 4 óra 20 perc (256 kbps) 17 óra 30 perc (64 kbps) 23 óra 30 perc (48 kbps)

#### MP3

4 óra 20 perc (256 kbps) 8 óra 50 perc (128 kbps)

#### **NW-E407**

#### ATRAC3

17 óra 00 perc (132 kbps) 21 óra 40 perc (105 kbps) 34 óra 10 perc (66 kbps)

#### MP3

8 óra 50 perc (256 kbps) 17 óra 40 perc (128 kbps)

#### ATRAC3plus

8 óra 50 perc (256 kbps) 35 óra 00 perc (64 kbps) 47 óra 00 perc (48 kbps)

#### Mintavételezési frekvencia

ATRAC3, ATRAC3plus, MP3: 44,1 kHz

#### Hangtömörítési technológia

Adaptív transzformációs akusztikus kódolás 3 (ATRAC3) Adaptív transzformációs akusztikus kódolás 3plus (ATRAC3plus) MPEG1 Audio Layer-3 (MP3): 32–320 kbps, változó bitsebesség kompatibilis

#### Frekvencia átvitel

20–20 000 Hz (egyszerű jelmérés)

#### Csatlakozók

Fejhallgató: sztereó minijack USB

#### Jel/zaj arány (S/N)

80 dB vagy több (kivéve az ATRAC3 66 kbps tömörítést)

#### Dinamika

85 dB vagy több (kivéve az ATRAC3 66 kbps tömörítést)

#### Üzemi hőmérséklet

5–35°C

#### Áramforrás

- Beépített lítium-ion akkumulátor
- USB áramellátás (számítógépről a mellékelt USB vezetékkel)

#### Elemkapacitás (folyamatos lejátszás)\*

ATRAC3 formátum: kb. 50 óra (105 kbps-os lejátszás) ATRAC3plus formátum: kb. 45 óra (48 kbps-os lejátszás) MP3 formátum: kb. 40 óra (128 kbps-os lejátszás)

\* Ha az energiatakarékos üzemmód beállítása "Normal" (35. oldal). A kapacitás a környezeti hőmérséklettől és a használat módjától is függ.

#### Méretek

 $84,9 \times 28,8 \times 13,9$  mm (szé/ma/mé, maximális kinyúlások nélkül)

#### Tömeg

Kb. 47 g (elem nélkül)

#### Mellékelt tartozékok

Fejhallgató (1) Speciális USB kábel (1) Fejhallgató vezetékhosszabbító (csak az NW-E407 estében) (1)\* Hordtáska (csak az NW-E407 estében) (1)\* Csíptető (1) CD-ROM a SonicStage szoftverrel, PDF formátumú kezelési útmutatóval, és a SonicStage PDF formátumú kezelési útmutatójával (1) Kezelési útmutató (1) Egyszerűsített kezelési útmutató

A modell és a műszaki adatok előzetes bejelentés nélkül változhatnak.

Az Egyesült Államokbeli és az egyéb licencek a Dolby Laboratories engedélyével kerültek felhasználásra.

## Fogalom magyarázat

#### **MagicGate**

Másolásvédelmi technológia, mely hitelesítési és kódolási technológiából áll. A hitelesítés biztosítja azt, hogy a védett tartalom csak a megfelelő eszközök és adathordozók között cserélődhessen, illetve hogy a védett tartalom kódolt formában kerüljön felvételre és továbbításra a jogosulatlan másolás vagy lejátszás megakadályozása érdekében.

#### **Megjegyzés**

A **MAGIC GATE** a Sony által kifejlesztett másolásvédelmi rendszert leíró szakkifejezés. Nem garantálja az átjárhatóságot egyéb adathordozók felé.

#### **OpenMG**

Zeneszolgáltatóktól (EMD) vagy audio CD lemezekről származó zenei tartalom biztonságos számítógépes kezelésére szolgáló másolásvédelmi technológia. Az OpenMG rendszerrel kompatibilis szoftver használatával a zenei fájlok a számítógép merevlemezén történő tárolást megelőzően kódolásra kerülnek. Így a zenei fájlok csak azon a számítógépen lesznek lejátszhatók, és a rendszer megakadályozza a zenei tartalmak engedély nélküli terjesztését az Interneten vagy egyéb hálózaton keresztül. Ez a számítógépes másolásvédelmi technológia a "MagicGate" rendszerrel kiegészülve lehetővé teszi a digitális zene letöltését a számítógép merevlemezéről a megfelelő audio eszközre.

#### **ATRAC3**

Az ATRAC3 (Adaptív transzformációs akusztikus kódolás 3) egy olyan hangtömörítési technológia, mely kielégíti a kiváló hangminőséggel és nagy tömörítési aránnyal szemben támasztott igényeket.

Az ATRAC3 kompressziós aránya mintegy 10-szer nagyobb, mint az audio CD formátumé, és ezáltal megnövelt adatkapacitást tesz lehetővé.

#### **ATRAC3plus**

Az ATRAC3plus (Adaptív transzformációs akusztikus kódolás 3plus) egy hangtömörítési technológia, melynek kompressziós aránya meghaladja az ATRAC3 eljárásét. Az ATRAC3plus egy olyan új hangtömörítési technológia, melynek hangminősége azonos vagy nagyobb, mint az ATRAC3 eljárásé.

#### **Bitsebesség**

Ez a másodpercenként továbbított adatmennyiség jelzőszáma. Mértékegysége a bps (bit/ másodperc).

64 kbps értéknél másodpercenként 64 000 bitnyi információ kerül feldolgozásra. Ha a bitsebesség nagy, a zene lejátszásához nagymennyiségű információt használ fel a rendszer. Azonos formátumú zene esetén (pl. ATRAC3plus) a 64 kbps bitsebességű műsorszámok jobb hangminőséget biztosítanak, mint a 48 kbps bitsebességű műsorszámok. Mivel azonban az MP3 és az ahhoz hasonló audio fájl formátumok különböző kódolási módszert alkalmazhatnak, a hangminőséget nem csupán a bitsebesség határozza meg.

#### **MP3**

Az MPEG-1 Audio Layer-3 rövidítéseként ismert MP3 egy szabványos formátum zenei fájl tömörítésre. A Motion Picture Experts Group hozta létre, mely az ISO (Nemzetközi Szabványhivatal) egyik munkacsoportja.

Ez az eljárás az eredeti méret körülbelül egytizedére tömöríti a hangadatokat. Mivel az MP3 tömörítési algoritmus mindenki számára elérhető, számos kódoló és dekódoló létezik, mely támogatja ezt a szabványt.

## Menülista

**Tartsa nyomva fél másodpercig a SEARCH/MENU gombot, hogy menü üzemmódba kapcsolja a készüléket, majd a vezérlőgombbal (elforgatva) válassza**  ki az adott beállítást. A kiválasztást a ▶■gomb megnyomásával (megerősítés) **fogadhatja el.**

Az egyes menüpontok részletesebb leírását lásd a zárójelben szereplő oldalakon. Ha a menü nevében egy ">" jel is szerepel, a  $\blacktriangleright$  gomb megnyomása után megjelenik egy részletes beállító képernyő.

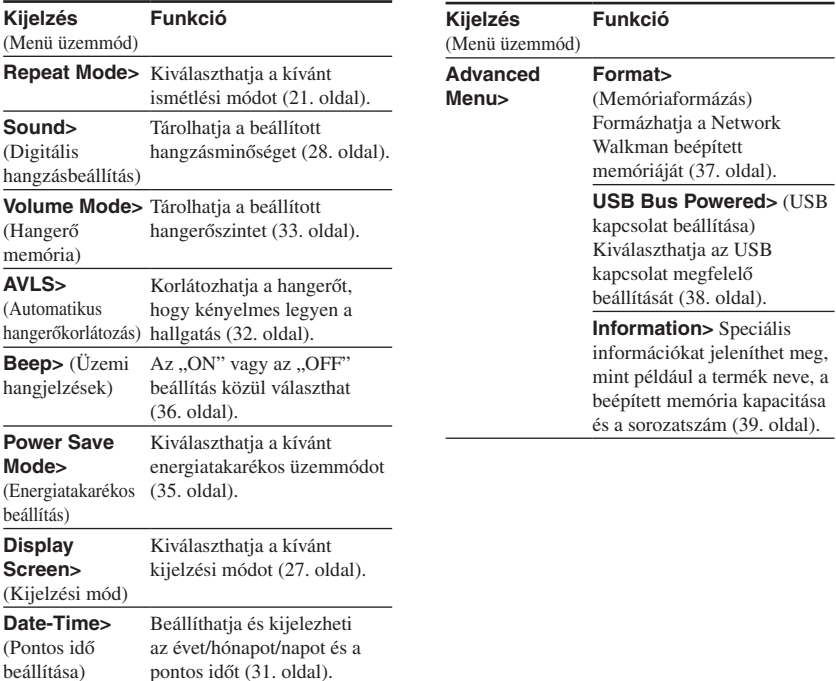

## **Tárgymutató**

#### A

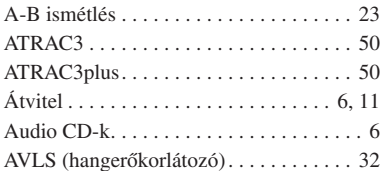

## B

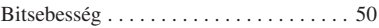

### C

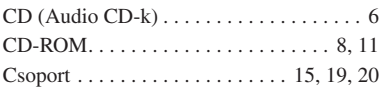

### D

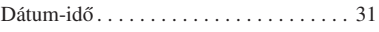

### E

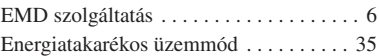

### F

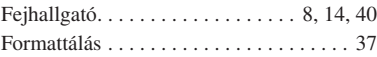

### G

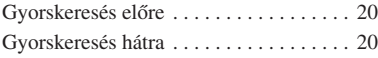

#### H

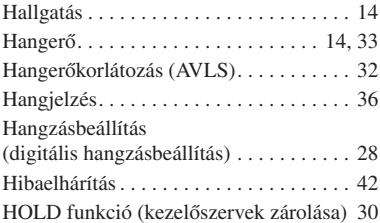

### I, J

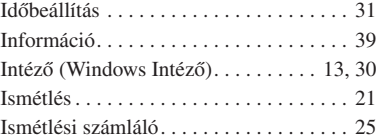

### K

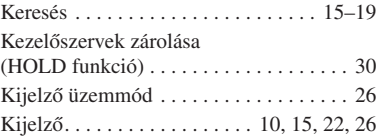

### L

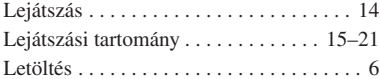

#### M, N

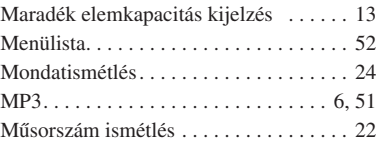

#### Index

### O

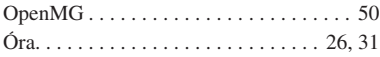

#### S

#### SEARCH/MENU

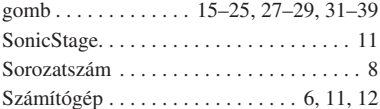

#### T

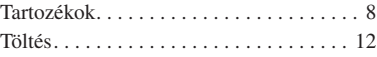

#### $\overline{u}$

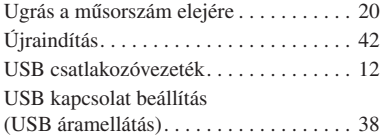

#### V

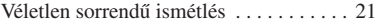

#### W, X, Y, Z

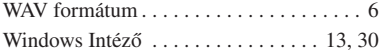

© 2005 Sony Corporation

Printed in Czech Republic (EU) zst 14076
http://www.sony.net/

Sony Corporation